# **User Manual**

# 3.6KW/7.2KW SOLAR INVERTER / CHARGER

Version: 1.0

# Table of Contents

| ABOUT THIS MANUAL                                       | 1  |
|---------------------------------------------------------|----|
| Purpose                                                 | 1  |
| Scope                                                   | 1  |
| SAFETY INSTRUCTIONS                                     | 1  |
| INTRODUCTION                                            | 2  |
| Features                                                | 2  |
| Basic System Architecture                               | 3  |
| Product Overview                                        | 4  |
| INSTALLATION                                            | 5  |
| Unpacking and Inspection                                | 5  |
| Preparation                                             | 5  |
| Mounting the Unit                                       | 5  |
| Battery Connection                                      | 6  |
| AC Input/Output Connection                              | 7  |
| PV Connection                                           | 8  |
| Final Assembly                                          |    |
| Remote Display Panel Installation                       |    |
| Communication Connection                                | 13 |
| Dry Contact Signal                                      | 13 |
| BMS Communication                                       | 13 |
| OPERATION                                               | 14 |
| Power ON/OFF                                            | 14 |
| Inverter Turn-on                                        | 14 |
| Operation and Display Panel                             | 14 |
| LCD Display Icons                                       | 15 |
| LCD Setting                                             | 17 |
| LCD Display                                             |    |
| Operating Mode Description                              |    |
| Faults Reference Code                                   | 41 |
| Warning Indicator                                       | 42 |
| BATTERY EQUALIZATION                                    | 43 |
| SPECIFICATIONS                                          |    |
| Table 1 Line Mode Specifications                        | 44 |
| Table 2 Inverter Mode Specifications                    | 45 |
| Table 3 Charge Mode Specifications                      | 46 |
| Table 4 General Specifications                          |    |
| TROUBLE SHOOTING                                        |    |
| Appendix I: Parallel function (Only for 7.2KW mode)     |    |
| Appendix II: BMS Communication Installation             |    |
| Appendix III: The Wi-Fi Operation Guide in Remote Panel | 67 |

### **ABOUT THIS MANUAL**

### **Purpose**

This manual describes the assembly, installation, operation and troubleshooting of this unit. Please read this manual carefully before installations and operations. Keep this manual for future reference.

### Scope

This manual provides safety and installation guidelines as well as information on tools and wiring.

## SAFETY INSTRUCTIONS

# $\triangle$ WARNING: This chapter contains important safety and operating instructions. Read and keep this manual for future reference.

- 1. Before using the unit, read all instructions and cautionary markings on the unit, the batteries and all appropriate sections of this manual.
- 2. **CAUTION** --To reduce risk of injury, charge only deep-cycle lead acid type rechargeable batteries. Other types of batteries may burst, causing personal injury and damage.
- 3. Do not disassemble the unit. Take it to a qualified service center when service or repair is required. Incorrect re-assembly may result in a risk of electric shock or fire.
- 4. To reduce risk of electric shock, disconnect all wirings before attempting any maintenance or cleaning. Turning off the unit will not reduce this risk.
- 5. **CAUTION** Only qualified personnel can install this device with battery.
- 6. **NEVER** charge a frozen battery.
- 7. For optimum operation of this inverter/charger, please follow required spec to select appropriate cable size. It's very important to correctly operate this inverter/charger.
- 8. Be very cautious when working with metal tools on or around batteries. A potential risk exists to drop a tool to spark or short circuit batteries or other electrical parts and could cause an explosion.
- 9. Please strictly follow installation procedure when you want to disconnect AC or DC terminals. Please refer to INSTALLATION section of this manual for the details.
- 10. Fuses are provided as over-current protection for the battery supply.
- 11. GROUNDING INSTRUCTIONS -This inverter/charger should be connected to a permanent grounded wiring system. Be sure to comply with local requirements and regulation to install this inverter.
- 12. NEVER cause AC output and DC input short circuited. Do NOT connect to the mains when DC input short circuits.
- 13. **Warning!!** Only qualified service persons are able to service this device. If errors still persist after following troubleshooting table, please send this inverter/charger back to local dealer or service center for maintenance.
- 14. WARNING: Because this inverter is non-isolated, only three types of PV modules are acceptable: single crystalline, poly crystalline with class A-rated and CIGS modules. To avoid any malfunction, do not connect any PV modules with possible current leakage to the inverter. For example, grounded PV modules will cause current leakage to the inverter. When using CIGS modules, please be sure NO grounding.
- 15. **CAUTION:** It's required to use PV junction box with surge protection. Otherwise, it will cause damage on inverter when lightning occurs on PV modules.

# INTRODUCTION

This is a multi-function inverter, combining functions of inverter, solar charger and battery charger to offer uninterruptible power support in a single package. The comprehensive LCD display offers user-configurable and easy-accessible button operations such as battery charging current, AC or solar charging priority, and acceptable input voltage based on different applications.

### Features

- Pure sine wave inverter
- Configurable color with the built-in RGB LED bar
- Built-in Wi-Fi for mobile monitoring (APP is required)
- Supports USB On-the-Go function
- Built-in anti-dusk kit
- Detachable LCD control module with multiple communication ports for BMS (RS485, CAN-BUS, RS232)
- Configurable input voltage ranges for home appliances and personal computers via LCD control panel
- Configurable AC/PV output usage timer and prioritization
- Configurable AC/Solar charger priority via LCD control panel
- Configurable battery charging current based on applications via LCD control panel
- Compatible to utility mains or generator power
- Auto restart while AC is recovering
- Overload / Over temperature / short circuit protection
- Smart battery charger design for optimized battery performance
- Cold start function

# **Basic System Architecture**

The following illustration shows basic application for this unit. It also includes the following devices to have a complete running system:

- Generator or Utility mains.
- PV modules

Consult with your system integrator for other possible system architectures depending on your requirements.

This inverter can power various appliances in home or office environment, including motor-type appliances such as tube light, fan, refrigerator and air conditioners.

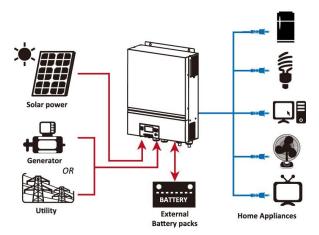

Figure 1 Basic hybrid PV System Overview

Depending on different power situations, this hybrid inverter is designed to generate continuous power from PV solar modules (solar panels), battery, and the utility. When MPP input voltage of PV modules is within acceptable range (see specification for the details), this inverter is able to generate power to feed the grid (utility) and charge battery. Galvanic isolation designed between PV/DC and AC output, so that user could connect any type of PV array to this Hybrid inverter. See Figure 1 for a simple diagram of a typical solar system with this hybrid inverter.

### **Product Overview**

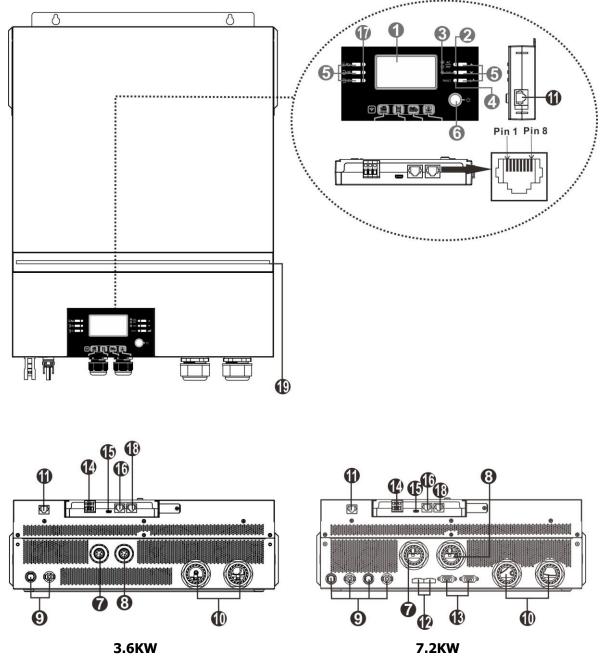

NOTE: For parallel installation and operation, please check Appendix I.

- 1. LCD display
- 2. Status indicator
- 3. Charging indicator
- 4. Fault indicator
- 5. Function buttons
- 6. Power on/off switch
- 7. AC input connectors
- 8. AC output connectors (Load connection)
- 9. PV connectors
- 10. Battery connectors
- 11. Remote LCD module communication port

- 12. Current sharing port
- 13. Parallel communication port
- 14. Dry contact
- 15. USB port as USB communication port and USB function port
- 16. BMS communication port: CAN, RS-485 or RS-232
- 17. Output source indicators (refer to OPERATION/Operation and Display Panel section for details) and USB function setting reminder (refer to OPERATION/Function Setting for the details)
- 18. RS-232 communication port
- 19. RGB LED bar (refer to LCD Setting section for the details)

### INSTALLATION

### **Unpacking and Inspection**

Manual

Before installation, please inspect the unit. Be sure that nothing inside the package is damaged. You should have received the following items inside of package:

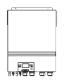

allel communication c

Inverter unit

software CD RS-232 cable

Parallel communication cable (only for 7.2KW model)

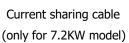

### Preparation

Before connecting all wirings, please take off bottom cover by removing two screws. When removing the bottom cover, be carefully to remove three cables as shown below.

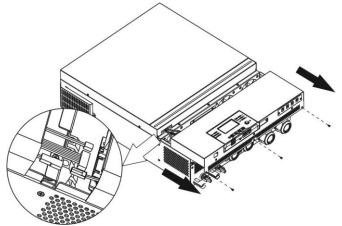

### **Mounting the Unit**

Consider the following points before selecting where to install:

- Do not mount the inverter on flammable construction materials.
- Mount on a solid surface
- Install this inverter at eye level in order to allow the LCD display to be read at all times.
- The ambient temperature should be between 0°C and 55°C to ensure optimal operation.
- The recommended installation position is to be adhered to the wall vertically.
- Be sure to keep other objects and surfaces as shown in the right diagram to guarantee sufficient heat dissipation and to have enough space for removing wires.

#### ▲ SUITABLE FOR MOUNTING ON CONCRETE OR OTHER NON-COMBUSTIBLE SURFACE ONLY.

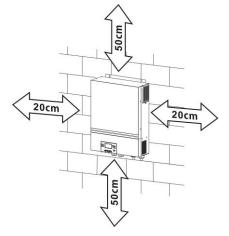

Install the unit by screwing four screws. It's recommended to use M4 or M5 screws.

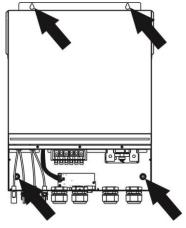

# **Battery Connection**

**CAUTION:** For safety operation and regulation compliance, it's requested to install a separate DC over-current protector or disconnect device between battery and inverter. It may not be requested to have a disconnect device in some applications, however, it's still requested to have over-current protection installed. Please refer to typical amperage in below table as required fuse or breaker size.

#### **Ring terminal:**

WARNING! All wiring must be performed by a qualified personnel.

**WARNING!** It's very important for system safety and efficient operation to use appropriate cable for battery connection. To reduce risk of injury, please use the proper recommended cable and terminal size as below.

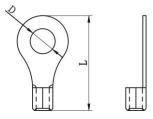

#### Recommended battery cable and terminal size:

| Model | Typical  | Battery<br>capacity | Wire Size | Cable<br>mm <sup>2</sup> | Ring Te<br>Dimen |        | Torque<br>value |
|-------|----------|---------------------|-----------|--------------------------|------------------|--------|-----------------|
|       | Amperage | capacity            |           | mm-                      | D (mm)           | L (mm) | value           |
| 3.6KW | 167A     | 250411              | 1*1/0AWG  | 50                       | 8.4              | 47     | E Nima          |
| 7.2KW | 164.8A   | 250AH               | 1*1/0AWG  | 50                       | 8.4              | 47     | 5 Nm            |

Please follow below steps to implement battery connection:

- 1. Assemble battery ring terminal based on recommended battery cable and terminal size.
- 2. Insert the ring terminal of battery cable flatly into battery connector of inverter and make sure the nuts are tightened with torque of 5 Nm. Make sure polarity at both the battery and the inverter/charge is correctly connected and ring terminals are tightly screwed to the battery terminals.

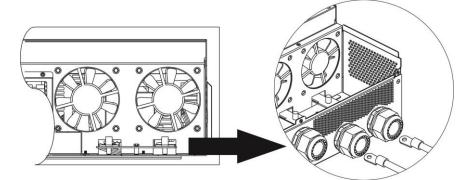

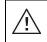

#### WARNING: Shock Hazard

Installation must be performed with care due to high battery voltage in series.

**CAUTION!!** Do not place anything between the flat part of the inverter terminal and the ring terminal. Otherwise, overheating may occur.

**CAUTION!!** Do not apply anti-oxidant substance on the terminals before terminals are connected tightly.

**CAUTION!!** Before making the final DC connection or closing DC breaker/disconnector, be sure positive (+) must be connected to positive (+) and negative (-) must be connected to negative (-).

# AC Input/Output Connection

**CAUTION!!** Before connecting to AC input power source, please install a **separate** AC breaker between inverter and AC input power source. This will ensure the inverter can be securely disconnected during maintenance and fully protected from over current of AC input.

**CAUTION!!** There are two terminal blocks with "IN" and "OUT" markings. Please do NOT mis-connect input and output connectors.

**WARNING!** All wiring must be performed by a qualified personnel.

**WARNING!** It's very important for system safety and efficient operation to use appropriate cable for AC input connection. To reduce risk of injury, please use the proper recommended cable size as below.

#### Suggested cable requirement for AC wires

| Model | Gauge | Torque Value |
|-------|-------|--------------|
| 3.6KW | 12AWG | 1.2~ 1.6Nm   |
| 7.2KW | 8 AWG | 1.4~ 1.6Nm   |

Please follow below steps to implement AC input/output connection:

- 1. Before making AC input/output connection, be sure to open DC protector or disconnector first.
- 2. Remove insulation sleeve 10mm for six conductors. And shorten phase L and neutral conductor N 3 mm.
- 3. Insert AC input wires according to polarities indicated on terminal block and tighten the terminal screws. Be sure to connect PE protective conductor () first.

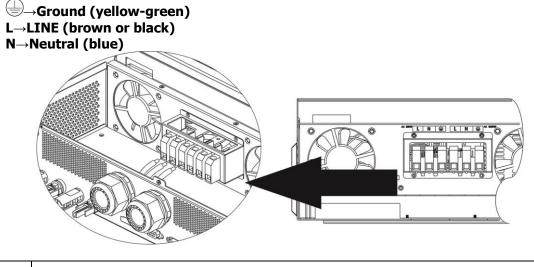

# WARNING:

Be sure that AC power source is disconnected before attempting to hardwire it to the unit.

4. Then, insert AC output wires according to polarities indicated on terminal block and tighten terminal screws. Be sure to connect PE protective conductor ( ) first.

Ground (yellow-green)
L→LINE (brown or black)
N→Neutral (blue)

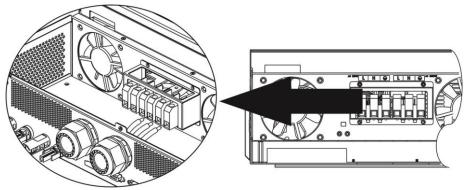

5. Make sure the wires are securely connected.

#### **CAUTION: Important**

Be sure to connect AC wires with correct polarity. If L and N wires are connected reversely, it may cause utility short-circuited when these inverters are worked in parallel operation.

**CAUTION:** Appliances such as air conditioner requires at least 2~3 minutes to restart because it's required to have enough time to balance refrigerant gas inside of circuits. If a power shortage occurs and recovers in a short time, it will cause damage to your connected appliances. To prevent this kind of damage, please check manufacturer of air conditioner if it's equipped with time-delay function before installation. Otherwise, this inverter/charger will be trigger overload fault and cut off output to protect your appliance but sometimes it still causes internal damage to the air conditioner.

### **PV** Connection

CAUTION: Before connecting to PV modules, please install separately DC circuit breakers between inverter and PV modules.

NOTE1: Please use 600VDC/30A circuit breaker.

NOTE2: The overvoltage category of the PV input is II.

Please follow the steps below to implement PV module connection:

WARNING: Because this inverter is non-isolated, only three types of PV modules are acceptable: single crystalline and poly crystalline with class A-rated and CIGS modules.

To avoid any malfunction, do not connect any PV modules with possible current leakage to the inverter. For example, grounded PV modules will cause current leakage to the inverter. When using CIGS modules, please be sure NO grounding.

CAUTION: It's required to use PV junction box with surge protection. Otherwise, it will cause damage on inverter when lightning occurs on PV modules.

Step 1: Check the input voltage of PV array modules. This system is applied with two strings of PV array. Please make sure that the maximum current load of each PV input connector is 18A.

CAUTION: Exceeding the maximum input voltage can destroy the unit!! Check the system before wire connection.

Step 2: Disconnect the circuit breaker and switch off the DC switch.

Step 3: Assemble provided PV connectors with PV modules by the following steps.

| Components for PV conne   | ectors and Tools: |
|---------------------------|-------------------|
| Female connector housing  |                   |
| Female terminal           |                   |
| Male connector housing    |                   |
| Male terminal             |                   |
| Crimping tool and spanner |                   |

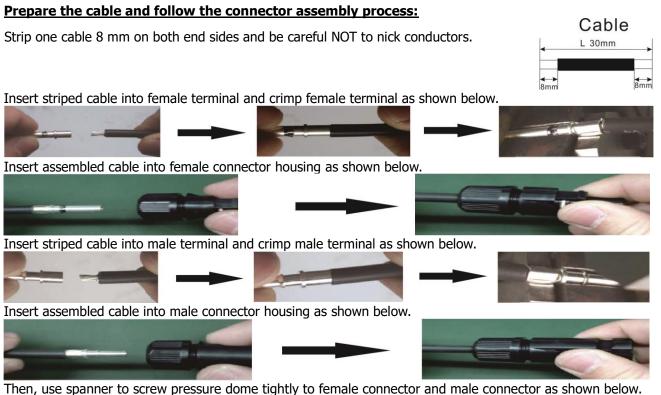

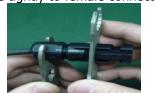

**Step 4**: Check correct polarity of connection cable from PV modules and PV input connectors. Then, connect positive pole (+) of connection cable to positive pole (+) of PV input connector. Connect negative pole (-) of connection cable to negative pole (-) of PV input connector.

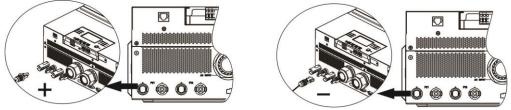

**WARNING!** For safety and efficiency, it's very important to use appropriate cables for PV module connection. To reduce risk of injury, please use the proper cable size as recommended below.

| To reduce there of injuly preduce doe a    | e reduce non er mjar // piedoe dee ene proper edole bize de recommended belom |  |  |  |  |
|--------------------------------------------|-------------------------------------------------------------------------------|--|--|--|--|
| Conductor cross-section (mm <sup>2</sup> ) | AWG no.                                                                       |  |  |  |  |
| 4~6                                        | 10~12                                                                         |  |  |  |  |

**CAUTION:** Never directly touch the terminals of inverter. It might cause lethal electric shock.

#### **Recommended Panel Configuration**

When selecting proper PV modules, please be sure to consider the following parameters:

- 1. Open circuit Voltage (Voc) of PV modules not to exceed maximum PV array open circuit voltage of the inverter.
- 2. Open circuit Voltage (Voc) of PV modules should be higher than the start-up voltage.

| INVERTER MODEL                     | 3.6KW                         | 7.2KW |  |
|------------------------------------|-------------------------------|-------|--|
| Max. PV Array Power                | 4000W                         | 8000W |  |
| Max. PV Array Open Circuit Voltage | 500Vdc                        |       |  |
| PV Array MPPT Voltage Range        | ge 120Vdc~450Vdc 90Vdc~450Vdd |       |  |
| Start-up Voltage (Voc)             | 150Vdc                        | 80Vdc |  |

#### Recommended solar panel configuration for 3.6KW model:

| Solar Panel Spec.          | SOLAR INPUT                                   |                | Total innut nower |
|----------------------------|-----------------------------------------------|----------------|-------------------|
| (reference)                | Min in serial: 6 pcs, max. in series: 12 pcs. | Q ty or panels | Total input power |
| - 250Wp<br>- Vmp: 30.1Vdc  | 6 pcs in series                               | 6 pcs          | 1500W             |
| - Imp: 8.3A                | 8 pcs in series                               | 8 pcs          | 2000W             |
| - Voc: 37.7Vdc             | 12 pcs in series                              | 12 pcs         | 3000W             |
| - Isc: 8.4A<br>- Cells: 60 | 8 pieces in series and 2 sets in parallel     | 16 pcs         | 4000W             |

#### Recommended solar panel configuration for 7.2KW model:

| Solar Panel Spec. | SOLAR INPUT 1                  | SOLAR INPUT 2             |                |                   |
|-------------------|--------------------------------|---------------------------|----------------|-------------------|
| (reference)       | Min in series: 4pcs, per input |                           | Q'ty of panels | Total Input Power |
| - 250Wp           | Max. in series: 12pcs          | , per input               |                |                   |
| - Vmp: 30.7Vdc    | 4pcs in series                 | х                         | 4pcs           | 1000W             |
| - Imp: 8.3A       | x                              | 4pcs in series            | 4pcs           | 1000W             |
| - Voc: 37.7Vdc    | 12pcs in series                | х                         | 12pcs          | 3000W             |
| - Isc: 8.4A       | x                              | 12pcs in series           | 12pcs          | 3000W             |
| - Cells: 60       | 6pcs in series                 | 6pcs in series            | 12pcs          | 3000W             |
|                   | 6pcs in series, 2 strings      | Х                         | 12pcs          | 3000W             |
|                   | x                              | 6pcs in series, 2 strings | 12pcs          | 3000W             |
|                   | 8pcs in series, 2 strings      | Х                         | 16pcs          | 4000W             |
|                   | х                              | 8pcs in series, 2 strings | 16pcs          | 4000W             |
|                   | 9pcs in series, 1 string       | 9pcs in series, 1 string  | 18pcs          | 4500W             |
|                   | 10pcs in series, 1 string      | 10pcs in series, 1 string | 20pcs          | 5000W             |
|                   | 12pcs in series, 1 string      | 12pcs in series, 1 string | 24pcs          | 6000W             |
|                   | 6pcs in series, 2 strings      | 6pcs in series, 2 strings | 24pcs          | 6000W             |
|                   | 7pcs in series, 2 strings      | 7pcs in series, 2 strings | 28pcs          | 7000W             |
|                   | 8pcs in series, 2 strings      | 8pcs in series, 2 strings | 32pcs          | 8000W             |

# **Final Assembly**

After connecting all wirings, re-connect three cables and then put bottom cover back by screwing two screws as shown below.

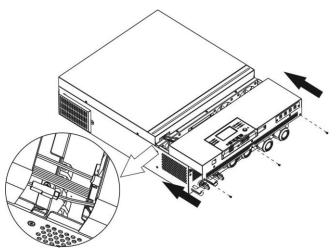

## **Remote Display Panel Installation**

The LCD module can be removable and installed in a remote location with an optional communication cable. Please take the follow steps to implement this remote panel installation.

**Step 1.** Remove the screw on the bottom of LCD module and pull down the module from the case. Detach the cable from the original communication port. Be sure to replace the retention plate back to the inverter.

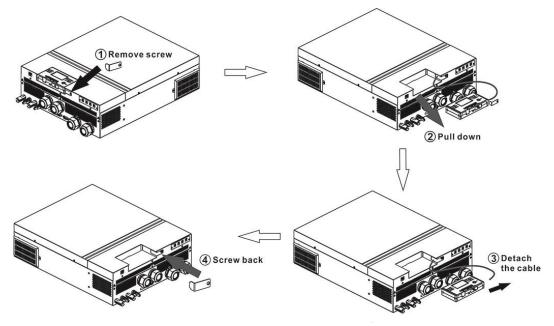

**Step 2.** Prepare your mounting holes in the marked locations as shown in the illustration below. The LCD module then can be securely mounted to your desired location.

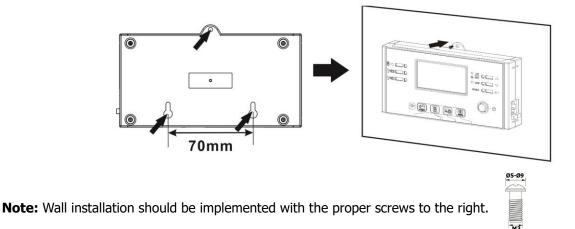

**Step 3.** After LCD module is installed, connect LCD module to the inverter with an optional RJ45 communication cable as shown below.

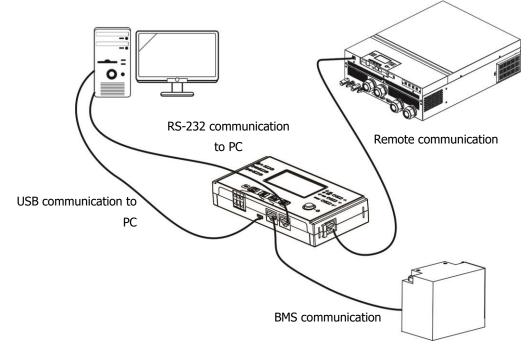

## **Communication Connection**

#### Serial Connection

Please use the supplied serial cable to connect between the inverter and your PC. Install the monitoring software from the bundled CD and follow the on-screen instructions to complete your installation. For detailed software operation, refer to the software user manual on the bundled CD.

#### **Wi-Fi Connection**

This unit is equipped with a Wi-Fi transmitter. Wi-Fi transmitter can enable wireless communication between off-grid inverters and monitoring platform. Users can access and control the monitored inverter with downloaded APP. You may find "WatchPower" app from the Apple<sup>®</sup> Store or "WatchPower Wi-Fi" in Google<sup>®</sup> Play Store. All data loggers and parameters are saved in iCloud. For quick installation and operation, please check Appendix III.

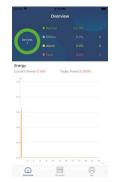

### **Dry Contact Signal**

There is one dry contact (3A/250VAC) available on the rear panel. It could be used to deliver signal to external device when battery voltage reaches warning level.

| Unit Status |                                           | Condi                                      | tion                                                                                              | Dry contact | port: NC C NO |
|-------------|-------------------------------------------|--------------------------------------------|---------------------------------------------------------------------------------------------------|-------------|---------------|
|             |                                           |                                            |                                                                                                   | NC & C      | NO & C        |
| Power Off   | Unit is off and                           | no output is pow                           | vered.                                                                                            | Close       | Open          |
|             | Output is powered                         | Program 01<br>set as USB                   | Battery voltage < Low DC<br>warning voltage                                                       | Open        | Close         |
| Power On    | from Battery<br>power or<br>Solar energy. | (utility first)<br>or SUB (solar<br>first) | Battery voltage > Setting<br>value in Program 13 or<br>battery charging reaches<br>floating stage | Close       | Open          |
| Power On    |                                           | Program 01 is set as SBU                   | Battery voltage < Setting<br>value in Program 12                                                  | Open        | Close         |
|             |                                           | (SBU priority)                             | Battery voltage > Setting<br>value in Program 13 or<br>battery charging reaches<br>floating stage | Close       | Open          |

### **BMS** Communication

It is recommended to purchase a special communication cable if you are connecting to Lithium-Ion battery banks. Please refer to *Appendix II- BMS Communication Installation* for details.

### **OPERATION**

### **Power ON/OFF**

Once the unit has been properly installed and the batteries are connected well, simply press On/Off switch (located on the display panel) to turn on the unit.

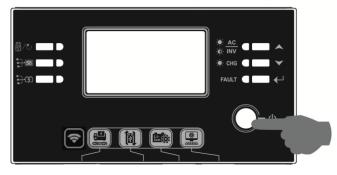

### **Inverter Turn-on**

After this inverter is turned on, WELCOME light show will be started with RGB LED BAR. It will slowly cycle through entire spectrum of nine colors (Green, Sky blue, Royal blue, Violet, Pink, Red, Honey, Yellow, Lime yellow) about 10-15 seconds. After initialization, it will light up with default color.

RGB LED BAR can light up in different color and light effects based on the setting of energy priority to display the operation mode, energy source, battery capacity and load level. These parameters such as color, effects, brightness, speed and so on can be configured through the LCD panel. Please refer to LCD settings for the details.

### **Operation and Display Panel**

The operation and the LCD module, shown in the chart below, includes six indicators, six function keys, on/off switch and a LCD display to indicate the operating status and input/output power information.

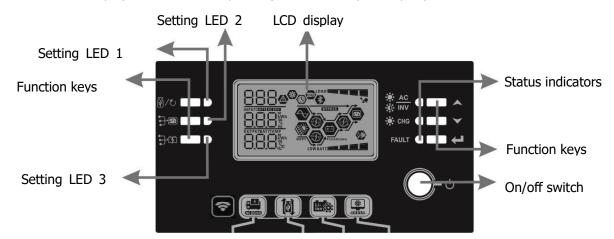

#### Indicators

| LED Indi   | icator  | Color | Solid/Flashing | Messages                                     |
|------------|---------|-------|----------------|----------------------------------------------|
| Setting I  | LED 1   | Green | Solid On       | Output powered by utility                    |
| Setting I  | LED 2   | Green | Solid On       | Output powered by PV                         |
| Setting I  | LED 3   | Green | Solid On       | Output powered by battery                    |
| Status     |         | Green | Solid On       | Output is available in line mode             |
| indicators | -Ò- INV |       | Flashing       | Output is powered by battery in battery mode |

| -¤- CHG | Croon           | Solid On | Battery is fully charged |
|---------|-----------------|----------|--------------------------|
|         | <b>HG</b> Green | Flashing | Battery is charging.     |
|         | Dod             | Solid On | Fault mode               |
| FAULT   | Red             | Flashing | Warning mode             |

### **Function Keys**

| Function     | Кеу                                           | Description                                                                                                    |
|--------------|-----------------------------------------------|----------------------------------------------------------------------------------------------------|
| ₽ <b>/</b> U | ESC                                           | Exit the setting                                                                                                    |
| ₽ <b>/</b> ∪ | USB function setting                          | Select USB OTG functions                                                                                              |
|              | Timer setting for the Output source priority  | Setup the timer for prioritizing the output source                                                                    |
| <b>}</b> *\$ | Timer setting for the Charger source priority | Setup the timer for prioritizing the charger source                                                                   |
| +            | <b>]</b> *#                                   | Press these two keys at the time to switch RGB LED bar for output source priority and battery discharge/charge status |
| ▲<br>▼       | Up                                            | To last selection                                                                                                    |
| $\checkmark$ | Down                                          | To next selection                                                                                                    |
| ←            | Enter                                         | To confirm/enter the selection in setting mode                                                                        |

# LCD Display Icons

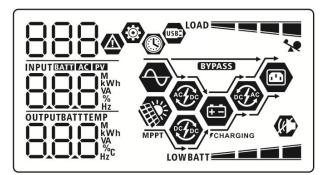

| Icon                        | Function description                                                                                                    |  |
|-----------------------------|----------------------------------------------------------------------------------------------------|--|
| Input Source Information    |                                                                                                    |  |
| AC                          | Indicates the AC input.                                                                                                    |  |
| PV                          | Indicates the PV input                                                                                                    |  |
|                             | Indicate input voltage, input frequency, PV voltage, charger current, charger power, battery voltage.                       |  |
| Configuration Program and F | ault Information                                                                                                    |  |
| ©<br>888                    | Indicates the setting programs.                                                                                             |  |
| 888@                        | Indicates the warning and fault codes.<br>Warning: BBC flashing with warning code.<br>Fault: Fault: Ighting with fault code |  |
| Output Information          |                                                                                                    |  |
|                             | Indicate output voltage, output frequency, load percent, load in VA, load in Watt and discharging current.                  |  |

| _ |                            |                    |                                                                                                    |                                                                       |                                              |  |
|---|----------------------------|--------------------|----------------------------------------------------------------------------------------------------|-----------------------------------------------------------------------|----------------------------------------------|--|
|   | Battery Information        |                    |                                                                                                    |                                                                       |                                              |  |
|   |                            |                    | Indicates battery level by 0-24%, 25-49%, 50-74% and 75-100% in battery mode and charging status in line mode. |                                                                       |                                              |  |
|   | When battery is c          | harging, it will p | present battery ch                                                                                             | arging status.                                                        |                                              |  |
|   | Status                     | Battery voltage    | e                                                                                                    | LCD Display                                                           |                                              |  |
|   |                            | <2V/cell           |                                                                                                    | 4 bars will fla                                                       | ash in turns.                                |  |
|   | Constant                   | 2 ~ 2.083V/ce      | 211                                                                                                    | Bottom bar<br>will flash in t                                         | will be on and the other three bars<br>urns. |  |
|   | Current mode / 2.083 ~ 2.1 |                    | V/cell                                                                                                    | Bottom two bars will be on and the other to bars will flash in turns. |                                              |  |
|   | Voltage mode               | > 2.167 V/cell     |                                                                                                    | Bottom three bars will be on and the top bar will flash.              |                                              |  |
|   | Floating mode. [           |                    |                                                                                                    |                                                                       |                                              |  |
| - | Floating mode. E           |                    | , 0                                                                                                    |                                                                       | 2 011.                                       |  |
|   | In battery mode,           | -                  |                                                                                                    |                                                                       |                                              |  |
|   | Load Percentage            | 2                  | Battery Voltage                                                                                                |                                                                       | LCD Display                                  |  |
|   |                            |                    | < 1.85V/cell                                                                                                   |                                                                       |                                              |  |
|   | 1 500/                     |                    | 1.85V/cell ~ 1.933V/cell                                                                                       |                                                                       |                                              |  |
|   | Load >50%                  |                    | 1.933V/cell ~ 2.017V/cell                                                                                      |                                                                       |                                              |  |
|   |                            |                    | > 2.017V/cell                                                                                                  |                                                                       |                                              |  |
|   |                            |                    | < 1.892V/cell                                                                                                  |                                                                       |                                              |  |
|   |                            |                    | 1.892V/cell ~ 1.                                                                                               | 975V/cell                                                             |                                              |  |
|   | Load < 50%                 |                    | 1.975V/cell ~ 2.                                                                                               | 058V/cell                                                             |                                              |  |
|   |                            |                    | > 2.058V/cell                                                                                                  |                                                                       | BATT                                         |  |
|   | Load Informatio            |                    |                                                                                                    |                                                                       |                                              |  |

| Load Information |                                                                |          |
|------------------|----------------------------------------------------------------|----------|
| <b>%</b>         | Indicates overload.                                            |          |
|                  | Indicates the load level by 0-24%, 25-49%, 50-74% and 75-100%. |          |
|                  | 0%~24%                                                         | 25%~49%  |
| _                | LOAD                                                           |          |
|                  | 50%~74%                                                        | 75%~100% |
|                  |                                                                |          |

| Mode Operation Information             |                                                   |  |  |  |
|----------------------------------------|---------------------------------------------------|--|--|--|
| $\Rightarrow$                          | Indicates unit connects to the mains.             |  |  |  |
| MPPT                                   | Indicates unit connects to the PV panel.          |  |  |  |
| BYPASS                                 | Indicates load is supplied by utility power.      |  |  |  |
| A Good                                 | Indicates the utility charger circuit is working. |  |  |  |
| ······································ | Indicates the solar charger circuit is working.   |  |  |  |
| Dec CAC                                | Indicates the DC/AC inverter circuit is working.  |  |  |  |
|                                        | Indicates unit alarm is disabled.                 |  |  |  |
| USBE                                   | Indicates USB disk is connected.                  |  |  |  |
|                                        | Indicates timer setting or time display           |  |  |  |

# **LCD Setting**

### **General Setting**

After pressing and holding "←" button for 3 seconds, the unit will enter the Setup Mode. Press "▲" or "▼"

button to select setting programs. Press " $\leftarrow$ " button to confirm you selection or " $\textcircled{}^{/}$ " button to exit.

| Program | Description                                                                                                    | Selectable option       |                                                                                                    |
|---------|----------------------------------------------------------------------------------------------------|-------------------------|----------------------------------------------------------------------------------------------------|
| 00      | Exit setting mode                                                                                                    | Escape                  |                                                                                                    |
|         |                                                                                                    | ESC                     |                                                                                                    |
|         |                                                                                                    | Utility first (default) | Utility will provide power to the<br>loads as first priority.<br>Solar and battery energy will<br>provide power to the loads only<br>when utility power is not available                                                                         |
| 01      | Output source priority:<br>To configure load power<br>source priority                                                              | Solar first             | Solar energy provides power to the<br>loads as first priority.<br>If solar energy is not sufficient to<br>power all connected loads, Utility<br>energy will supply power to the<br>loads at the same time.                                       |
|         |                                                                                                    | SBU priority            | Solar energy provides power to the<br>loads as first priority.<br>If solar energy is not sufficient to<br>power all connected loads, batter<br>energy will supply power to the<br>loads at the same time.<br>Utility provides power to the loads |
|         |                                                                                                    | 560                     | only when battery voltage drops to<br>either low-level warning voltage o<br>the setting point in program 12.                                                                                                    |
| 02      | Maximum charging current:<br>To configure total charging<br>current for solar and utility<br>chargers.<br>(Max. charging current = | 10A                     | 20A<br>02 ©                                                                                                    |
|         | utility charging current + solar charging current)                                                                                 | 10.                     | -05                                                                                                    |

|    |                        | 30A                  | 40A                                                                  |
|----|------------------------|----------------------|----------------------------------------------------------------------|
|    |                        | 02 🐵                 | 02 👁                                                                 |
|    |                        |                      |                                                                      |
|    |                        |                      |                                                                      |
|    |                        | 30.                  | 40.                                                                  |
|    |                        | 50A                  | 60A (default)                                                        |
|    |                        | 02 🐵                 | 02 🐵                                                                 |
|    |                        |                      |                                                                      |
|    |                        |                      |                                                                      |
|    |                        | 50-                  | 88-                                                                  |
|    |                        | 70A                  | 80A                                                                  |
|    |                        | 82 🐵                 | 82 🚳                                                                 |
|    |                        |                      |                                                                      |
|    |                        | 20                   | 00                                                                   |
|    |                        |                      | 80.                                                                  |
|    |                        | Appliances (default) | If selected, acceptable AC input voltage range will be within        |
|    |                        | 03 👁                 | 90-280VAC.                                                           |
|    |                        |                      |                                                                      |
|    |                        | 8PL                  |                                                                      |
| 03 | AC input voltage range |                      | If colorted accentable AC input                                      |
|    |                        |                      | If selected, acceptable AC input voltage range will be within        |
|    |                        | 00 0                 | 170-280VAC.                                                          |
|    |                        |                      |                                                                      |
|    |                        | 1125                 |                                                                      |
|    |                        | AGM (default)        | Flooded                                                              |
|    |                        | <u> </u>             | 05 👁                                                                 |
|    |                        |                      |                                                                      |
|    |                        |                      |                                                                      |
|    |                        | 86n                  | 619                                                                  |
|    |                        | User-Defined         | If "User-Defined" is selected,                                       |
|    |                        | 05 🚳                 | battery charge voltage and low DC                                    |
| 05 | Battery type           |                      | cut-off voltage can be set up in program 26, 27 and 29.              |
|    |                        | luce                 |                                                                      |
|    |                        | USE                  |                                                                      |
|    |                        | Pylontech battery    | If selected, programs of 02, 26, 27                                  |
|    |                        | 05 🐵                 | and 29 will be automatically set<br>up. No need for further setting. |
|    |                        |                      |                                                                      |
|    |                        | PYL                  |                                                                      |
|    |                        |                      |                                                                      |

| 05 | Battery Type                                                                                                    | WECO battery (only for 48V<br>model)<br>Soltaro battery (only for<br>48V model)<br>Soltaro battery (only for<br>48V model)<br>Soltaro battery (only for | If selected, programs of 02, 12,<br>26, 27 and 29 will be<br>auto-configured per battery<br>supplier recommended. No need<br>for further adjustment.<br>If selected, programs of 02, 26, 27<br>and 29 will be automatically set<br>up. No need for further setting. |
|----|----------------------------------------------------------------------------------------------------|----------------------------------------------------------------------------------------------------|----------------------------------------------------------------------------------------------------|
|    |                                                                                                    | SOL                                                                                                    |                                                                                                    |
| 06 | Auto restart when overload occurs                                                                                                    | Restart disable (default)                                                                                                    | Restart enable                                                                                                    |
|    |                                                                                                    |                                                                                                    |                                                                                                    |
| 07 | Auto restart when over temperature occurs                                                                                                    | Restart disable (default)                                                                                                    | Restart enable                                                                                                    |
|    |                                                                                                    | 640                                                                                                    | 575                                                                                                    |
| 09 | Output frequency                                                                                                    | 50Hz (default)                                                                                                    | 60Hz<br>09 <b>©</b><br>60 <sub>ж</sub>                                                                                                    |
| 10 | Output voltage                                                                                                    | 220V<br>10 ©<br>220V<br>240V<br>10 ©<br>240V<br>10 ©                                                                                                    | 230V (default)<br>10 ♥<br>230 <sup>v</sup>                                                                                                    |
| 11 | Maximum utility charging<br>current<br>Note: If setting value in<br>program 02 is smaller than<br>that in program in 11, the<br>inverter will apply charging | 2A<br>   <b>◎</b><br>   - <br> <br>  -                                                                                                    |                                                                                                    |

|    | current from program 02 for utility charger.         | 20A                 | 30A (default) |
|----|------------------------------------------------------|---------------------|---------------|
|    |                                                      | UEI                 | UEI           |
|    |                                                      | 40A                 | 50A           |
|    |                                                      |                     |               |
|    |                                                      | UEI                 | UEI           |
|    |                                                      |                     | 50*           |
|    |                                                      | 60A                 | 70A           |
|    |                                                      | UEI                 | UEI           |
|    |                                                      | 80A                 |               |
|    |                                                      |                     |               |
|    |                                                      | UEI                 |               |
|    |                                                      | 80.                 |               |
|    |                                                      | 24V model:<br>22.0V | 22.5V         |
|    |                                                      | 15 ®                | l5 🐵          |
|    |                                                      |                     |               |
|    |                                                      | 23.0V (default)     | 23.5V         |
|    |                                                      | 15 🐵                | 15 🐵          |
| 12 | Setting voltage point back<br>to utility source when |                     |               |
| 12 | selecting "SBU" (SBU priority) in program 01.        | 24.0V               | 24.5V         |
|    |                                                      | 15 🐵                | 15 🐵          |
|    |                                                      |                     |               |
|    |                                                      | 25.0V               | 25.5V         |
|    |                                                      | 12 🐵                | 15 🐵          |
|    |                                                      |                     |               |
| L  | 1                                                    | 20                  |               |

|    |                                                 | 48V model:                          |            |
|----|-------------------------------------------------|-------------------------------------|------------|
|    |                                                 | 44V                                 | 45V        |
|    |                                                 | 15 🐵                                | 15 🐵       |
|    |                                                 |                                     |            |
|    |                                                 |                                     | BATT       |
|    |                                                 | 46V (default)                       | 47V        |
|    |                                                 | 15 🐵                                | 47V<br>  🕲 |
|    |                                                 |                                     |            |
|    |                                                 | ылт<br>ЦБ <sup>у</sup>              |            |
|    |                                                 | 48V                                 | 49V        |
|    |                                                 |                                     | 15 💿       |
|    |                                                 | BATT                                | BATT       |
|    |                                                 |                                     | 49,        |
|    |                                                 | 50V                                 | 51V        |
|    |                                                 | 1                                   |            |
|    |                                                 | BATT                                | BATT       |
|    |                                                 |                                     | 5 ŀ        |
|    |                                                 | 24V model:<br>Battery fully charged | 24V        |
|    |                                                 |                                     | 13 🐵       |
|    |                                                 |                                     |            |
|    |                                                 |                                     |            |
|    |                                                 | 24.5V                               | 25V        |
| 42 | Setting voltage point back to battery mode when | ] 🐵                                 | ] 🐵        |
| 13 | selecting "SBU" (SBU                            |                                     |            |
|    | priority) in program 01.                        |                                     |            |
|    |                                                 | 25.5V                               | 26V        |
|    |                                                 | ] 🐵                                 | ] 🐵        |
|    |                                                 |                                     |            |
|    |                                                 |                                     |            |
| L  | 1                                               |                                     |            |

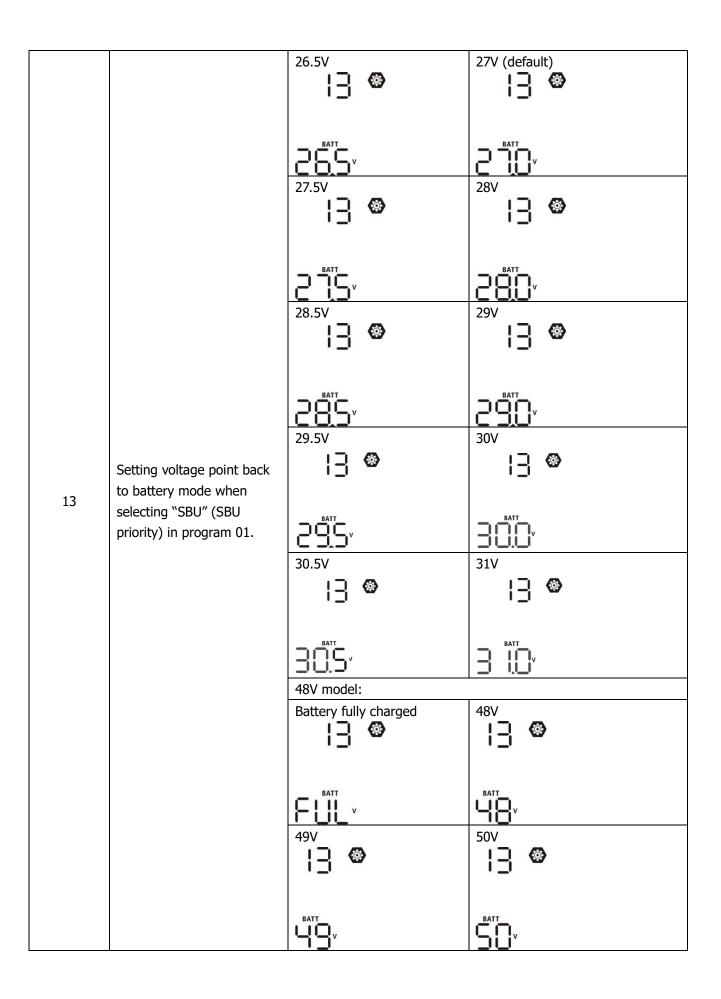

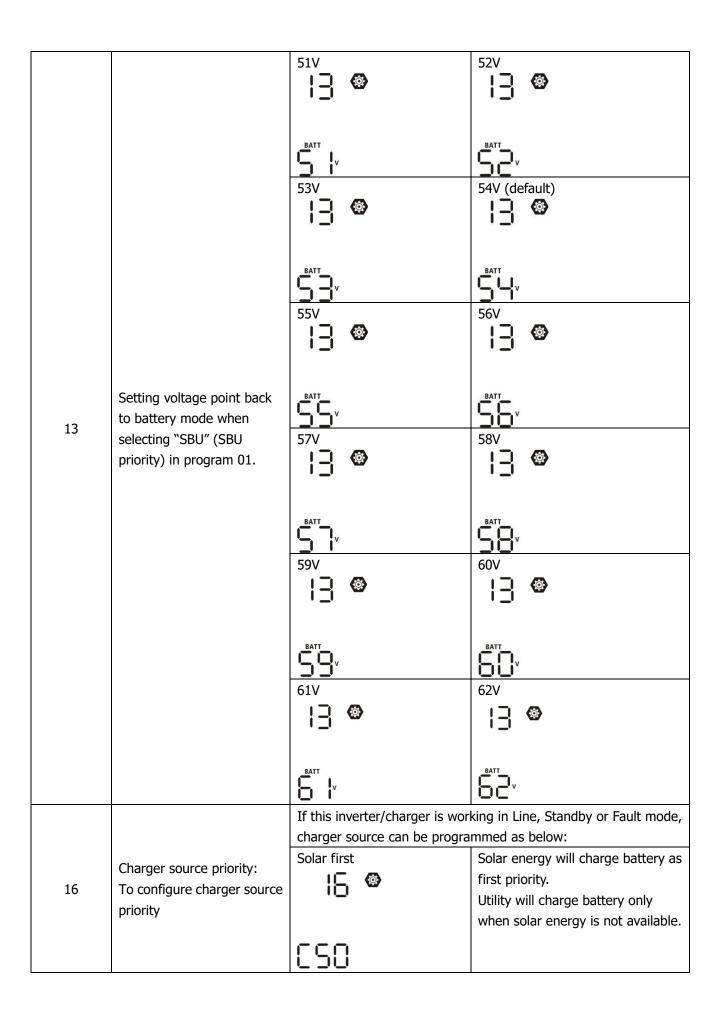

|    |                                                                     | Solar and Utility (default)                | Solar energy and utility will charge battery at the same time.                                                                   |
|----|---------------------------------------------------------------------|--------------------------------------------|----------------------------------------------------------------------------------------------------|
| 16 | Charger source priority:<br>To configure charger source<br>priority | SILI<br>Only Solar<br>IS 🚳                 | Solar energy will be the only<br>charger source no matter utility is<br>available or not.                                        |
|    |                                                                     | If this inverter/charger is wor            | king in Battery mode, only solar                                                                                                 |
|    |                                                                     |                                            | blar energy will charge battery if it's                                                                                          |
|    |                                                                     | Alarm on (default)                         | Alarm off                                                                                                    |
| 18 | Alarm control                                                       | 18 🖉                                       | i8 🖤                                                                                                    |
|    |                                                                     | 600                                        | 60F                                                                                                    |
|    |                                                                     | Return to default display screen (default) | If selected, no matter how users switch display screen, it will                                                                  |
|    | Auto return to default<br>display screen                            | 19 <b>©</b>                                | automatically return to default<br>display screen (Input voltage<br>/output voltage) after no button is<br>pressed for 1 minute. |
| 19 |                                                                     | 85P                                        |                                                                                                    |
|    |                                                                     | Stay at latest screen                      | If selected, the display screen will stay at latest screen user finally                                                          |
|    |                                                                     | 19 🚳                                       | switches.                                                                                                    |
|    |                                                                     | F6b                                        |                                                                                                    |
|    |                                                                     | Backlight on (default)                     | Backlight off                                                                                                    |
| 20 | Backlight control                                                   | 20 ©                                       | 20 <b>@</b>                                                                                                    |
|    |                                                                     | LON                                        | LOF                                                                                                    |

|    |                                                           | Alarm on (default)                                              | Alarm off                                                                 |
|----|-----------------------------------------------------------|-----------------------------------------------------------------|---------------------------------------------------------------------------|
|    |                                                           |                                                                 |                                                                           |
|    | Beeps while primary source                                | 22 🐵                                                            | 22 🐵                                                                      |
| 22 | is interrupted                                            |                                                                 |                                                                           |
|    |                                                           | 000                                                             | 000                                                                       |
|    |                                                           | 800                                                             | ROF                                                                       |
|    |                                                           | Bypass disable (default)                                        | Bypass enable                                                             |
|    | Overload bypass:<br>When enabled, the unit will           | 23 🐵                                                            | 23 🚳                                                                      |
| 23 | transfer to line mode if<br>overload occurs in battery    |                                                                 |                                                                           |
|    | mode.                                                     |                                                                 | –                                                                         |
|    |                                                           | 699                                                             | 695                                                                       |
|    |                                                           | Record enable (default)                                         | Record disable                                                            |
|    |                                                           | · 26 🐵                                                          | 25 🐵                                                                      |
| 25 | Record Fault code                                         |                                                                 |                                                                           |
|    |                                                           |                                                                 | e ie                                                                      |
|    |                                                           | FEN                                                             | 845                                                                       |
|    |                                                           | 24V model default: 28.2V                                        | 48V model default: 56.4V                                                  |
|    |                                                           | 26 🐵                                                            | 26 🐵                                                                      |
|    |                                                           | ŗυ                                                              | ŗυ                                                                        |
| 26 | Bulk charging voltage<br>(C.V voltage)                    |                                                                 |                                                                           |
|    |                                                           |                                                                 | <u>504'</u>                                                               |
|    |                                                           |                                                                 | brogram 5, this program can be set<br>NV to 31.0V for 24V model and 48.0V |
|    |                                                           |                                                                 | rement of each click is 0.1V.                                             |
|    |                                                           | 24V model default: 27.0V                                        | 48V model default: 54.0V                                                  |
|    |                                                           | 27 🐵                                                            | 27 🐵                                                                      |
|    |                                                           | FΙU                                                             | CI U                                                                      |
| 27 | Floating charging voltage                                 |                                                                 |                                                                           |
|    |                                                           | ר וטי                                                           |                                                                           |
|    |                                                           |                                                                 | program 5, this program can be set                                        |
|    |                                                           | up. Setting range is from 25.0<br>to 62.0V for 48V model. Incre | IV to 31.0V for 24V model and 48.0V ement of each click is 0.1V.          |
|    |                                                           | Single: This inverter is used                                   | Parallel: This inverter is operated in                                    |
|    | AC output mode<br>(only for 7.2KW model)                  | in single phase application.                                    | parallel system.                                                          |
| 28 | *This setting is only                                     | 28 ®                                                            | 28 ®                                                                      |
|    | available when the inverter<br>is in standby mode (Switch |                                                                 |                                                                           |
|    | off).                                                     | 51.6                                                            | 281                                                                       |
|    | l                                                         | <u> </u>                                                        | · · ··_                                                                   |

|    |                                                                          | When the inverter is operated              | in 3-phase application, set up     |  |
|----|--------------------------------------------------------------------------|--------------------------------------------|------------------------------------|--|
|    |                                                                          | inverter to be operated in specific phase. |                                    |  |
|    |                                                                          | L1 phase:                                  | L2 phase:                          |  |
|    |                                                                          | 28 👁                                       | 29 🐵                               |  |
|    | AC output mode                                                           |                                            | co                                 |  |
|    | AC output mode<br>(only for 7.2KW model)                                 |                                            |                                    |  |
| 28 | *This setting is only                                                    | <u> 20 !</u>                               | 365                                |  |
| _  | available when the inverter is in standby mode (Switch                   |                                            |                                    |  |
|    | off).                                                                    | L3 phase:                                  |                                    |  |
|    |                                                                          | C8 🖤                                       |                                    |  |
|    |                                                                          |                                            |                                    |  |
|    |                                                                          | -0-                                        |                                    |  |
|    |                                                                          | 383                                        |                                    |  |
|    | Low DC cut-off voltage:                                                  | 24V model default: 22.0V                   | 48V model default: 44.0V           |  |
|    | <ul> <li>If battery power is only<br/>power source available,</li> </ul> |                                            | <u> </u>                           |  |
|    | inverter will shut down.                                                 |                                            | CD -                               |  |
|    | <ul> <li>If PV energy and battery<br/>power are available,</li> </ul>    | I C N U                                    | [Un                                |  |
|    | inverter will charge                                                     |                                            |                                    |  |
| 29 | battery without AC<br>output.                                            |                                            |                                    |  |
|    | <ul> <li>If PV energy, battery</li> </ul>                                | If self-defined is selected in p           | rogram 5, this program can be set  |  |
|    | power and utility are all<br>available, inverter will                    | up. Setting range is from 21.0             | V to 24.0V for 24V model and 42.0V |  |
|    | transfer to line mode                                                    |                                            | ment of each click is 0.1V. Low DC |  |
|    | and provide output                                                       | -                                          | setting value no matter what       |  |
|    | power to loads.                                                          | percentage of load is connect              |                                    |  |
|    |                                                                          | Battery equalization                       | Battery equalization disable       |  |
|    |                                                                          | ാന ക                                       | (default)                          |  |
|    |                                                                          | JU 🖤                                       | 38 🔮                               |  |
| 30 | Battery equalization                                                     |                                            |                                    |  |
|    |                                                                          | cco                                        |                                    |  |
|    |                                                                          | <u>860</u>                                 | 892                                |  |
|    |                                                                          |                                            | " is selected in program 05, this  |  |
|    |                                                                          | program can be set up.                     |                                    |  |
|    |                                                                          | 24V model default: 29.2V                   | 48V model default: 58.4V           |  |
| 31 |                                                                          | \ 🖤                                        | ∃¦®                                |  |
|    |                                                                          | Çυ                                         | Çυ                                 |  |
|    | Battery equalization voltage                                             |                                            |                                    |  |
|    |                                                                          |                                            |                                    |  |
|    |                                                                          | Setting range is from 25.0V to             | 0 31.0V for 24V model and 48.0V to |  |
|    |                                                                          | 62.0V for 48V model. Increme               | ent of each click is 0.1V.         |  |

| 33 | Battery equalized time                                                    | 60min (default)                                                                                                    | Setting range is from 5min to<br>900min. Increment of each click is<br>5min.                                                                                                    |
|----|---------------------------------------------------------------------------|----------------------------------------------------------------------------------------------------|----------------------------------------------------------------------------------------------------|
|    |                                                                           | 50                                                                                                    | Catting range is from Emin to 000                                                                                                    |
| 34 | Battery equalized timeout                                                 | 120min (default)                                                                                                    | Setting range is from 5min to 900<br>min. Increment of each click is 5<br>min.                                                                                                    |
|    |                                                                           | 120                                                                                                    |                                                                                                    |
| 35 | Equalization interval                                                     | 30days (default)                                                                                                    | Setting range is from 0 to 90 days.<br>Increment of each click is 1 day                                                                                                    |
|    |                                                                           | 304                                                                                                    |                                                                                                    |
| 36 | Equalization activated<br>immediately                                     | be set up. If "Enable" is select<br>battery equalization immediat<br>"[]". If "Disable" is selected<br>until next activated equalization | Disable (default)<br><b>35 (a)</b><br><b>BdS</b><br>bled in program 30, this program can<br>ted in this program, it's to activate<br>rely and LCD main page will show<br>I, it will cancel equalization function<br>on time arrives based on program 35<br><i>v</i> ill not be shown in LCD main page. |
| 37 | Reset all stored data for PV<br>generated power and<br>output load energy | Not reset(Default)                                                                                                    | Reset<br>37 ©<br>FSE                                                                                                    |
| 41 | Maximum discharging<br>current<br>(only for 7.2KW model)                  | Disable (Default)                                                                                                    | If selected, battery discharge protection is disabled.                                                                                                    |

|    |                                                                                                    | 30A<br>Ч ↓ ♥<br>30<br>150A<br>Ч ↓ ♥<br>150 | The setting range is from 30 A to<br>150 A. Increment of each click is<br>10A.<br>If discharging current is higher<br>than setting value, battery will stop<br>discharging. At this time, if the<br>utility is available, the inverter will<br>operate in bypass mode. If no<br>utility is available, the inverter will<br>shut down output for 5 minutes. |
|----|----------------------------------------------------------------------------------------------------|--------------------------------------------|----------------------------------------------------------------------------------------------------|
| 51 | On/Off control for RGB LED<br>*It's necessary to enable<br>this setting to activate RGB<br>LED lighting function. | Enabled (default)                          | Disable                                                                                                    |
|    |                                                                                                    | LEN                                        | LdS                                                                                                    |
|    |                                                                                                    | Low                                        | Normal (default)                                                                                                    |
| 52 | Brightness of RGB LED                                                                                             | LO                                         | N0+                                                                                                    |
|    |                                                                                                    | High<br>52 👁<br>H 1                        |                                                                                                    |
|    |                                                                                                    | Low                                        | Normal (default)                                                                                                    |
|    |                                                                                                    | 53 🐵                                       | 53 🐵                                                                                                    |
| 53 | Lighting speed of RGB LED                                                                                         | LO                                         | N0-                                                                                                    |
|    |                                                                                                    | High                                       |                                                                                                    |
|    |                                                                                                    | HI                                         |                                                                                                    |

|    |                                                                                                    | Scrolling                                                     | Breathing                                                                              |
|----|----------------------------------------------------------------------------------------------------|---------------------------------------------------------------|----------------------------------------------------------------------------------------|
| 54 | RGB LED effects                                                                                                    | Solid on (Default)                                            | <u>b+</u>                                                                              |
|    |                                                                                                    | C01: (Default)                                                | C02:                                                                                   |
| 55 | Color combination of RGB<br>LED to show energy source<br>and battery<br>charge/discharge status:<br>• Grid-PV-Battery<br>• Battery | <ul> <li>Violet-White-Sky blue</li> <li>Pink-Honey</li> </ul> | <ul> <li>White-Yellow-Green</li> <li>Royal blue-Lime yellow</li> <li>SS (2)</li> </ul> |
|    | charge/discharge status                                                                                                    | CO I                                                          | 503                                                                                    |
| 93 | Erase all data log                                                                                                    | Not reset (Default)                                           | Reset<br>93 ©<br>FSE                                                                   |
| 94 | Data log recorded interval<br>*The maximum data log<br>number is 1440. If it's over<br>1440, it will re-write the<br>first log.    | 3 minutes<br>94<br>10 minutes (default)<br>94<br>10           | 5 minutes<br>94 👁<br>20 minutes<br>94 👁                                                |
|    |                                                                                                    | 30 minutes                                                    | 60 minutes<br>94 👁<br>80                                                               |

|    |                       | For minute setting, the range is from 0 to 59. |
|----|-----------------------|------------------------------------------------|
| 95 | Time setting – Minute |                                                |
|    |                       | U                                              |
|    |                       | For hour setting, the range is from 0 to 23.   |
| 96 | Time setting – Hour   | HOU                                            |
|    |                       | For day setting, the range is from 1 to 31.    |
| 97 | Time setting– Day     |                                                |
|    | intersecting buy      | 075<br>                                        |
|    |                       | For month setting, the range is from 1 to 12.  |
| 98 | Time setting- Month   | -00                                            |
|    |                       |                                                |
|    |                       | For year setting, the range is from 17 to 99.  |
| 99 | Time setting — Year   | 9E8                                            |
|    |                       | 19                                             |

### **Function Setting**

There are three function keys on the display panel to implement special functions such as USB OTG, Timer setting for output source priority and timer setting for charger source priority.

### 1. USB Function Setting

Insert an OTG USB disk into the USB port (I). Press and hold "U" button for 3 seconds to enter USB Setup Mode. These functions including inverter firmware upgrade, data log export and internal parameters re-write from the USB disk.

| Procedure                                                   | LCD Screen            |
|-------------------------------------------------------------|-----------------------|
| Step 1: Press and hold ** ********************************* | UPC 🛛 🔿<br>SEE<br>LOC |

Step 3: Please select setting program by following the procedure.

| Program#             | Operation Procedure LCD Screen                                                                                                    |                  |  |
|----------------------|----------------------------------------------------------------------------------------------------|------------------|--|
| ම ∕ ර<br>Upgrade     | This function is to upgrade inverter firmware. If firmware upgrade is needed, p<br>your dealer or installer for detail instructions.                                         | lease check with |  |
| firmware             |                                                                                                    |                  |  |
|                      | This function is to over-write all parameter settings (TEXT file) with settings in USB disk from a previous setup or to duplicate inverter settings. Please check            |                  |  |
| Re-write<br>internal | or installer for detail instructions.                                                                                                    |                  |  |
| parameters           |                                                                                                    |                  |  |
|                      | By pressing "It's button to export data log from the inverter to USB disk. If                                                                                                | [[[] 🖉 👁         |  |
|                      | the selected function is ready, LCD will display " $\Box \Box \Box$ ". Press " $\Box \prime \Box$ " button to                                                                |                  |  |
| •                    | confirm the selection again.                                                                                                    | ጉሪሄ              |  |
| ♪☆:<br>Formant data  | • Press "Definition to select "Yes", LED 1 will flash once every second                                                                                                    | [[][ 🛛 🔿         |  |
| Export data<br>log   | during the process. It will only display LOG and all LEDs will be on after this action is complete. Then, press " $\mathbb{B}/\mathbb{O}$ " button to return to main screen. | YES<br>NO        |  |
|                      | • Or press "宁梦" button to select "No" to return to main screen.                                                                                                    |                  |  |

If no button is pressed for 1 minute, it will automatically return to main screen.

### Error message for USB On-the-Go functions:

| Error Code | Messages                                        |
|------------|-------------------------------------------------|
| UO I       | No USB disk is detected.                        |
| 50U        | USB disk is protected from copy.                |
| U03        | Document inside the USB disk with wrong format. |

If any error occurs, error code will only show 3 seconds. After three seconds, it will automatically return to display screen.

### 2. Timer Setting for Output Source Priority

This timer setting is to set up the output source priority per day.

| Procedure                                                                                | LCD Screen |
|------------------------------------------------------------------------------------------|------------|
| Step 1: Press and hold "🖓 🕮 " button for 3 seconds to enter Timer Setup Mode for output  | US6 👁      |
| source priority.                                                                         |            |
| Step 2: Press ※ (ググ", ※ 子 2 " or ※ 子 4 " button to enter the selectable programs (detail | SUB        |
| descriptions in Step 3).                                                                 | JUU        |

**Step 3:** Please select setting program by following each procedure.

| Program#    | Operation Procedure                                                                                                    | LCD Screen        |
|-------------|----------------------------------------------------------------------------------------------------|-------------------|
| ₩/৩         | Press " $\textcircled{O}'$ " button to set up Utility First Timer. Press " $\textcircled{O}''$ " button to select staring time. Press " $\bigstar$ " or " $\checkmark$ " button to adjust values and press " $\Huge{O}''$ " to confirm. Press " $\textcircled{O}''$ " button to select end time. Press " $\bigstar$ " or " $\checkmark$ " button to adjust values, press " $\Huge{O}''$ " button to confirm. The setting values are from 00 to 23, with 1-hour increment. | US6 ©<br>00<br>23 |
| <b>}</b> @  | Press "♪ " button to set up Solar First Timer. Press " button to select<br>staring time. Press " " or " " button to adjust values and press " " to<br>confirm. Press " " button to select end time. Press " " or " " button to<br>adjust values, press " " button to confirm. The setting values are from 00 to<br>23, with 1-hour increment.                                                                                                    | SUB @<br>00<br>23 |
| <b>}</b> \$ | Press "♪ " button to set up SBU Priority Timer. Press " ♪ " button to select<br>staring time. Press " ▲ " or " ▼ " button to adjust values and press " ↓ " to<br>confirm. Press " ♪ " button to select end time. Press " ▲ " or " ▼ " button to<br>adjust values, press " ↓ " button to confirm. The setting values are from 00 to<br>23, with 1-hour increment.                                                                                                    | 56U ©<br>00<br>23 |

Press ""/" U" button to exit the Setup Mode.

### 3. Timer Setting for the Charger Source Priority

This timer setting is to set up the charger source priority per day.

| Procedure                                                                               | LCD Screen   |
|-----------------------------------------------------------------------------------------|--------------|
| Step 1: Press and hold "귀グ" button for 3 seconds to enter Timer Setup Mode for charging | [50 <b>@</b> |
| source priority.                                                                        | SNU          |
| Step 2: Press "鄧/ひ", "予圖" or "予纾" button to enter the selectable programs (detail       | 050          |
| descriptions in Step 3).                                                                |              |

| Step 3: Please select | t setting program | n by following | each procedure. |
|-----------------------|-------------------|----------------|-----------------|
| Step S. Hicase select | t setting program | i by ionowing  | cach procedure. |

| Program# | Operation Procedure                                                                                                    | LCD Screen        |
|----------|----------------------------------------------------------------------------------------------------|-------------------|
| ₩/৩      | Press "♥/O" button to set up Solar First Timer. Press "♥●" button to select<br>staring time. Press "▲" or "▼" button to adjust values and press "↓" to<br>confirm. Press "♥●" button to select end time. Press "▲" or "▼" button to<br>adjust values, press "↓" button to confirm. The setting values are from 00 to<br>23, with 1-hour increment.                  | (50 ©<br>00<br>23 |
|          | Press "♪ " button to set up Solar & Utility Timer. Press " → " button to select<br>staring time. Press " ▲ " or " ▼ " button to adjust values and press " ↓ " to<br>confirm. Press " → " button to select end time. Press " ▲ " or " ▼ " button to<br>adjust values, press " ↓ " button to confirm. The setting values are from 00 to<br>23, with 1-hour increment. | SAU ©<br>00<br>23 |

| <b>3</b> 33 | Press "♪ " button to set up Solar Only Timer. Press " D " button to select<br>staring time. Press " ▲ " or " ▼ " button to adjust values and press " ↓ " to<br>confirm. Press " ↓ " button to select end time. Press " ▲ " or " ▼ " button to<br>adjust values, press " ↓ " button to confirm. The setting values are from 00 to<br>23, with 1-hour increment. | 050 (<br>00<br>23 | <b>*</b> |
|-------------|----------------------------------------------------------------------------------------------------|-------------------|----------|
|-------------|----------------------------------------------------------------------------------------------------|-------------------|----------|

Press "" U" button to exit the Setup Mode.

# LCD Display

The LCD display information will be switched in turn by pressing the "UP" or "DOWN" button. The selectable information is switched as the following table in order.

| Selectable information                                   | LCD display                             |
|----------------------------------------------------------|-----------------------------------------|
|                                                          | Input Voltage=230V, output voltage=230V |
| Input voltage/Output voltage<br>(Default Display Screen) |                                         |
|                                                          | Input frequency=50Hz                    |
| Input frequency                                          |                                         |
|                                                          | OUTPUT<br>MPPT<br>BATT                  |
|                                                          | PV voltage=260V                         |
|                                                          |                                         |
|                                                          | PV1 voltage=260V (dual input model)     |
|                                                          |                                         |
| PV voltage                                               |                                         |
|                                                          | PV2 voltage=260V (dual input model)     |
|                                                          |                                         |
|                                                          |                                         |

|            | PV current = 2.5A                     |
|------------|---------------------------------------|
|            |                                       |
|            |                                       |
|            | PV1 current = 2.5A (dual input model) |
| PV current |                                       |
|            | PV2 current = 2.5A (dual input model) |
|            |                                       |
|            |                                       |
|            | PV power = 500W                       |
|            |                                       |
|            |                                       |
|            | PV1 power = 500W (dual input model)   |
| PV power   |                                       |
|            | BATT                                  |
|            | PV2 power = 500W (dual input model)   |
|            |                                       |
|            |                                       |
|            |                                       |

|                                    | AC and PV charging current=50A                                                                                                    |
|------------------------------------|----------------------------------------------------------------------------------------------------|
|                                    | DUTPUT<br>OUTPUT<br>OUTPUT<br>OUTPUT<br>OV<br>PV charging current=50A                                                                                                    |
| Charging current                   | OUTPUT<br>OUTPUT<br>OUTPUT<br>AC charging current=50A                                                                                                    |
|                                    | AC and PV charging power=500W                                                                                                    |
|                                    | OUTPUT<br>OUTPUT<br>OU |
| Charging power                     | OUTPUT<br>OUTPUT<br>OUTPUT<br>AC charging power=500W                                                                                                    |
|                                    | Battery voltage=25.5V, output voltage=230V                                                                                                    |
| Battery voltage and output voltage |                                                                                                    |

|                                        | Output frequency=50Hz                                                                                                    |
|----------------------------------------|----------------------------------------------------------------------------------------------------|
| Output frequency                       |                                                                                                    |
| Load percentage                        |                                                                                                    |
|                                        | When connected load is lower than 1kVA, load<br>in VA will present xxxVA like below chart.                                                                                                    |
| Load in VA                             | UTPUT<br>OUTPUT<br>OU |
|                                        |                                                                                                    |
|                                        | When load is lower than 1kW, load in W will present xxxW like below chart.                                                                                                    |
| Load in Watt                           | UTPUT<br>UTPUT<br>When load is larger than 1kW (≥1KW), load in W<br>will present x.xkW like below chart.<br>LOAD                                                                                                    |
|                                        |                                                                                                    |
|                                        | Battery voltage=25.5V, discharging current=1A                                                                                                    |
| Battery voltage/DC discharging current |                                                                                                    |

|                                                           | This PV Today energy = 3.88kWh, Load Today<br>energy= 9.88kWh. |
|-----------------------------------------------------------|----------------------------------------------------------------|
| PV energy generated today and Load output energy today    |                                                                |
|                                                           |                                                                |
|                                                           | This PV month energy = 388kWh, Load month energy= 988kWh.      |
| PV energy generated this month and Load output energy     |                                                                |
| this month.                                               |                                                                |
|                                                           | This PV year energy = 3.88MWh, Load year<br>energy = 9.88MWh.  |
| PV energy generated this year and Load output energy      |                                                                |
| this year.                                                |                                                                |
|                                                           | PV Total energy = 38.8MWh, Load Output Total                   |
|                                                           | energy = 98.8MWh.                                              |
| PV energy generated totally and Load output total energy. |                                                                |
|                                                           |                                                                |
|                                                           | Real date Nov 28, 2020.                                        |
|                                                           |                                                                |
| Real date.                                                |                                                                |
|                                                           |                                                                |
|                                                           | Real time 13:20.                                               |
| Deal time                                                 | EYPASS O                                                       |
| Real time.                                                |                                                                |
|                                                           | BATT                                                           |

| Main CPU version checking.        | Main CPU version 00014.04.        |
|-----------------------------------|-----------------------------------|
| Secondary CPU version checking.   | Secondary CPU version 00012.03.   |
| Secondary Wi-Fi version checking. | Secondary Wi-Fi version 00000.24. |

# **Operating Mode Description**

| Operation mode                                                                                                    | Description                                                                | LCD display                        |
|----------------------------------------------------------------------------------------------------|----------------------------------------------------------------------------|------------------------------------|
| Standby mode<br><b>Note:</b><br>*Standby mode: The inverter<br>is not turned on yet but at<br>this time, the inverter can<br>charge battery without AC<br>output. | No output is supplied by the<br>unit but it still can charge<br>batteries. | Charging by utility and PV energy. |

| Operation mode                                                                                                    | Description                                                                                               | LCD display                                                                                                    |
|----------------------------------------------------------------------------------------------------|----------------------------------------------------------------------------------------------------|----------------------------------------------------------------------------------------------------|
| Fault mode<br>Note:<br>*Fault mode: Errors are<br>caused by inside circuit error<br>or external reasons such as<br>over temperature, output<br>short circuited and so on. | PV energy and utility can<br>charge batteries.                                                            | Charging by utility and PV energy.<br>WPPT<br>Charging by utility.<br>Charging by utility.<br>Charging by PV energy.<br>Charging by PV energy.<br>No charging.<br>Energy. |
| Line Mode                                                                                                    | The unit will provide output<br>power from the mains. It will<br>also charge the battery at<br>line mode. | Charging by utility and PV energy.                                                                                                    |

| Operation mode | Description                                                                                               | LCD display                                                                                                    |
|----------------|----------------------------------------------------------------------------------------------------|----------------------------------------------------------------------------------------------------|
| Line Mode      | The unit will provide output<br>power from the mains. It will<br>also charge the battery at<br>line mode. | If either "SUB" (solar first) or "SBU" is selected<br>as output source priority and battery is not<br>connected, solar energy and the utility will<br>provide the loads. |
| Battery Mode   | The unit will provide output<br>power from battery and/or<br>PV power.                                    | Power from battery and PV energy.                                                                                                    |

# **Faults Reference Code**

| Fault Code | Fault Event                         | Icon on |
|------------|-------------------------------------|---------|
| 01         | Fan is locked when inverter is off. | F8 }    |
| 02         | Over temperature                    | 583     |
| 03         | Battery voltage is too high         | F83     |
| 04         | Battery voltage is too low          | F84     |
| 05         | Output short circuited.             | F85     |
| 06         | Output voltage is too high.         | 202     |
| 07         | Overload time out                   | F87     |
| 08         | Bus voltage is too high             | 208     |
| 09         | Bus soft start failed               |         |
| 10         | PV over current                     |         |
| 11         | PV over voltage                     |         |
| 12         | DCDC over current                   |         |
| 13         | Battery discharge over current      |         |
| 51         | Over current                        | 551     |
| 52         | Bus voltage is too low              | 1852    |
| 53         | Inverter soft start failed          |         |
| 55         | Over DC voltage in AC output        |         |
| 57         | Current sensor failed               | F57     |
| 58         | Output voltage is too low           | F58     |

# Warning Indicator

| Warning<br>Code | Warning Event                                                      | Audible Alarm                 | Icon flashing |
|-----------------|--------------------------------------------------------------------|-------------------------------|---------------|
| 01              | Fan is locked when inverter is on.                                 | Beep three times every second |               |
| 02              | Over temperature                                                   | None                          | <b>8</b> -50  |
| 03              | Battery is over-charged                                            | Beep once every second        | 830           |
| 04              | Low battery                                                        | Beep once every second        | []Ч <b>⊗</b>  |
| 07              | Overload                                                           | Beep once every 0.5 second    |               |
| 10              | Output power derating                                              | Beep twice every 3 seconds    | <b>∏</b> @    |
| 15              | PV energy is low.                                                  | Beep twice every 3 seconds    |               |
| 16              | High AC input (>280VAC) during<br>BUS soft start                   | None                          | 15 <b>@</b>   |
| 32              | Communication failure between<br>inverter and remote display panel | None                          | 32®           |
| 89              | Battery equalization                                               | None                          | 29 <b>@</b>   |
| 6P              | Battery is not connected                                           | None                          | 6 <b>P@</b>   |

# **BATTERY EQUALIZATION**

Equalization function is added into charge controller. It reverses the buildup of negative chemical effects like stratification, a condition where acid concentration is greater at the bottom of the battery than at the top. Equalization also helps to remove sulfate crystals that might have built up on the plates. If left unchecked, this condition, called sulfation, will reduce the overall capacity of the battery. Therefore, it's recommended to equalize battery periodically.

### • How to Apply Equalization Function

You must enable battery equalization function in monitoring LCD setting program 33 first. Then, you may apply this function in device by either one of following methods:

- 1. Setting equalization interval in program 37.
- 2. Active equalization immediately in program 39.

### • When to Equalize

In float stage, when the setting equalization interval (battery equalization cycle) is arrived, or equalization is active immediately, the controller will start to enter Equalize stage.

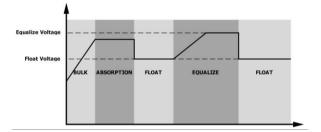

## • Equalize charging time and timeout

In Equalize stage, the controller will supply power to charge battery as much as possible until battery voltage raises to battery equalization voltage. Then, constant-voltage regulation is applied to maintain battery voltage at the battery equalization voltage. The battery will remain in the Equalize stage until setting battery equalized time is arrived.

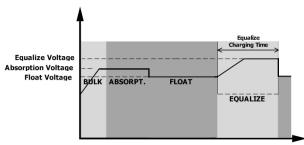

However, in Equalize stage, when battery equalized time is expired and battery voltage doesn't rise to battery equalization voltage point, the charge controller will extend the battery equalized time until battery voltage achieves battery equalization voltage. If battery voltage is still lower than battery equalization voltage when battery equalized timeout setting is over, the charge controller will stop equalization and return to float stage.

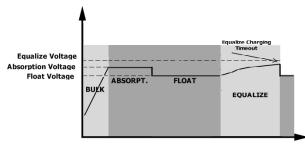

# SPECIFICATIONS

Table 1 Line Mode Specifications

| MODEL                                                                                                    | 3.6KW 7.2KW                                                                |  |
|----------------------------------------------------------------------------------------------------|----------------------------------------------------------------------------|--|
| Input Voltage Waveform                                                                                   | Sinusoidal (utility or generator)                                          |  |
| Nominal Input Voltage                                                                                    | 230Vac                                                                     |  |
| Low Loss Voltage                                                                                         | 170Vac±7V (UPS)                                                            |  |
|                                                                                                    | 90Vac±7V (Appliances)                                                      |  |
| Low Loss Return Voltage                                                                                  | 180Vac±7V (UPS);<br>100Vac±7V (Appliances)                                 |  |
| High Loss Voltage                                                                                        | 280Vac±7V                                                                  |  |
| High Loss Return Voltage                                                                                 | 270Vac±7V                                                                  |  |
| Max AC Input Voltage                                                                                     | 300Vac                                                                     |  |
| Max AC Input Current                                                                                     | 40A 60A                                                                    |  |
| Nominal Input Frequency                                                                                  | 50Hz / 60Hz (Auto detection)                                               |  |
| Low Loss Frequency                                                                                       | 40±1Hz                                                                     |  |
| Low Loss Return Frequency                                                                                | 42±1Hz                                                                     |  |
| High Loss Frequency                                                                                      | 65±1Hz                                                                     |  |
| High Loss Return Frequency                                                                               | 63±1Hz                                                                     |  |
| <b>Output Short Circuit Protection</b>                                                                   | Line mode: Circuit Breaker<br>Battery mode: Electronic Circuits            |  |
| Efficiency (Line Mode)                                                                                   | >95% ( Rated R load, battery full charged )                                |  |
| Transfer Time                                                                                            | 10ms typical (UPS);<br>20ms typical (Appliances)                           |  |
| <b>Output power de-rating:</b><br>When AC input voltage under 170V the<br>output power will be de-rated. | Output Power<br>Rated Power<br>50%<br>Power<br>90V 170V 280V Input Voltage |  |

Table 2 Inverter Mode Specifications

| MODEL                         | 3.6KW                                 | 7.2KW                           |
|-------------------------------|---------------------------------------|---------------------------------|
| Rated Output Power            | 3600W                                 | 7200W                           |
| Output Voltage Waveform       | Pure Sine Wave                        |                                 |
| Output Voltage Regulation     | 230Va                                 | c±5%                            |
| Output Frequency              | 60Hz o                                | r 50Hz                          |
| Peak Efficiency               | 91%                                   | 93%                             |
| <b>Overload Protection</b>    | 100ms@≥205% load;5s@≥150 <sup>0</sup> | % load; 10s@110%~150% load      |
| Surge Capacity                | 2* rated power                        | r for 5 seconds                 |
| Nominal DC Input Voltage      | 24Vdc                                 | 48Vdc                           |
| Cold Start Voltage            | 23.0Vdc                               | 46.0Vdc                         |
| Low DC Warning Voltage        |                                       |                                 |
| @ load < 20%                  | 23.0Vdc                               | 46.0Vdc                         |
| @ 20% ≤ load < 50%            | 21.4Vdc                               | 42.8Vdc                         |
| @ load ≥ 50%                  | 20.2Vdc                               | 40.4Vdc                         |
| Low DC Warning Return Voltage |                                       |                                 |
| @ load < 20%                  | 24.0Vdc                               | 48.0Vdc                         |
| @ 20% ≤ load < 50%            | 22.4Vdc                               | 44.8Vdc                         |
| @ load ≥ 50%                  | 21.2Vdc                               | 42.4Vdc                         |
| Low DC Cut-off Voltage        |                                       |                                 |
| @ load < 20%                  | 22.0Vdc                               | 44.0Vdc                         |
| @ 20% ≤ load < 50%            | 20.4Vdc                               | 40.8Vdc                         |
| @ load ≥ 50%                  | 19.2Vdc                               | 38.4Vdc                         |
| High DC Recovery Voltage      | 32Vdc                                 | 64Vdc                           |
| High DC Cut-off Voltage       | 33Vdc                                 | 66Vdc                           |
| DC Voltage Accuracy           | +/-0.3V@ no load                      |                                 |
| THDV                          | <5% for linear load,<10% for not      | n-linear load @ nominal voltage |
| DC Offset                     | ≦100mV                                |                                 |

Table 3 Charge Mode Specifications

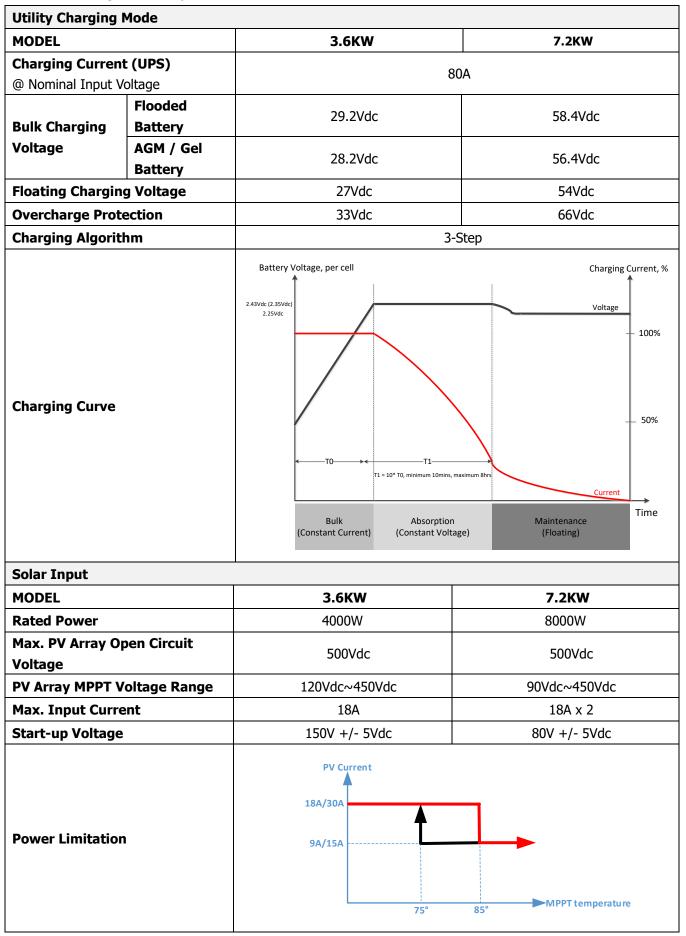

Table 4 General Specifications

| MODEL                       | 3.6KW                                        | 7.2KW |
|-----------------------------|----------------------------------------------|-------|
| Safety Certification        | CE                                           |       |
| Operating Temperature Range | -10°C to 50°C                                |       |
| Storage temperature         | -15°C~ 60°C                                  |       |
| Humidity                    | 5% to 95% Relative Humidity (Non-condensing) |       |
| Dimension<br>(D*W*H), mm    | 147.4x 432.5 x 553.6                         |       |
| Net Weight, kg              | 14.1                                         | 18.4  |

Table 5 Parallel Specifications (7.2KW model only)

| Max parallel numbers                               | 6               |
|----------------------------------------------------|-----------------|
| <b>Circulation Current under No Load Condition</b> | Max 2A          |
| Power Unbalance Ratio                              | <5% @ 100% Load |
| Parallel communication                             | CAN             |
| Transfer time in parallel mode                     | Max 50ms        |
| Parallel Kit                                       | YES             |

Note: Parallel feature will be disabled when only PV power is available

# **TROUBLE SHOOTING**

| Problem                                                                                | LCD/LED/Buzzer                                                                   | Explanation / Possible cause                                                                                                    | What to do                                                                                                    |  |
|----------------------------------------------------------------------------------------|----------------------------------------------------------------------------------|----------------------------------------------------------------------------------------------------|----------------------------------------------------------------------------------------------------|--|
| Unit shuts down<br>automatically<br>during startup<br>process.                         | LCD/LEDs and buzzer<br>will be active for 3<br>seconds and then<br>complete off. | The battery voltage is too low<br>(<1.91V/Cell)                                                                                  | <ol> <li>Re-charge battery.</li> <li>Replace battery.</li> </ol>                                                                                                    |  |
| No response after power on.                                                            | No indication.                                                                   | <ol> <li>The battery voltage is far too<br/>low. (&lt;1.4V/Cell)</li> <li>Battery polarity is connected<br/>reversed.</li> </ol> | <ol> <li>Check if batteries and the<br/>wiring are connected well.</li> <li>Re-charge battery.</li> <li>Replace battery.</li> </ol>                                                                        |  |
|                                                                                        | Input voltage is<br>displayed as 0 on the<br>LCD and green LED is<br>flashing.   | Input protector is tripped                                                                                                    | Check if AC breaker is tripped<br>and AC wiring is connected<br>well.                                                                                                    |  |
| Mains exist but the<br>unit works in<br>battery mode.                                  | Green LED is flashing.                                                           | Insufficient quality of AC power.<br>(Shore or Generator)                                                                        | <ol> <li>Check if AC wires are too<br/>thin and/or too long.</li> <li>Check if generator (if<br/>applied) is working well or if<br/>input voltage range setting is<br/>correct. (UPS→Appliance)</li> </ol> |  |
|                                                                                        | Green LED is flashing.                                                           | Set "Solar First" as the priority of output source.                                                                              | Change output source priority to Utility first.                                                                                                    |  |
| When the unit is<br>turned on, internal<br>relay is switched on<br>and off repeatedly. | LCD display and LEDs are flashing                                                | Battery is disconnected.                                                                                                    | Check if battery wires are connected well.                                                                                                    |  |
|                                                                                        | Fault code 07                                                                    | Overload error. The inverter is overload 110% and time is up.                                                                    | Reduce the connected load by switching off some equipment.                                                                                                    |  |
|                                                                                        | 5 H L 05                                                                         | Output short circuited.                                                                                                    | Check if wiring is connected well and remove abnormal load.                                                                                                    |  |
|                                                                                        | Fault code 05                                                                    | Temperature of internal converter component is over 120°C. (Only available for 1-3KVA models.)                                   | Check whether the air flow of<br>the unit is blocked or whether<br>the ambient temperature is<br>too high.                                                                                                 |  |
|                                                                                        | Fault code 02                                                                    | Internal temperature of inverter component is over 100°C.                                                                        |                                                                                                    |  |
|                                                                                        |                                                                                  | Battery is over-charged.                                                                                                    | Return to repair center.                                                                                                    |  |
| Buzzer beeps continuously and                                                          | Fault code 03                                                                    | The battery voltage is too high.                                                                                                 | Check if spec and quantity of<br>batteries are meet<br>requirements.                                                                                                    |  |
| red LED is on.                                                                         | Fault code 01                                                                    | Fan fault                                                                                                    | Replace the fan.                                                                                                    |  |
|                                                                                        | Fault code 06/58                                                                 | Output abnormal (Inverter voltage<br>below than 190Vac or is higher<br>than 260Vac)                                              | <ol> <li>Reduce the connected<br/>load.</li> <li>Return to repair center</li> </ol>                                                                                                    |  |
|                                                                                        | Fault code<br>08/09/53/57                                                        | Internal components failed.                                                                                                    | Return to repair center.                                                                                                    |  |
|                                                                                        | Fault code 51                                                                    | Over current or surge.                                                                                                    | Doctort the unit if the arms                                                                                                    |  |
|                                                                                        | Fault code 52                                                                    | Bus voltage is too low.                                                                                                    | Restart the unit, if the error happens again, please return                                                                                                    |  |
|                                                                                        | Fault code 55                                                                    | Output voltage is unbalanced.                                                                                                    | to repair center.                                                                                                    |  |
|                                                                                        | Fault code 56                                                                    | Battery is not connected well or fuse is burnt.                                                                                  | If the battery is connected well, please return to repair center.                                                                                                    |  |

# Appendix I: Parallel function (Only for 7.2KW mode)

# 1. Introduction

This inverter can be used in parallel with two different operation modes.

- 1. Parallel operation in single phase is with up to 6 units. The supported maximum output power for 7.2KW model is 43.2KW/43.2KVA.
- 2. Maximum six units work together to support three-phase equipment. Maximum four units support one phase.

## 2. Mounting the Unit

When installing multiple units, please follow below chart.

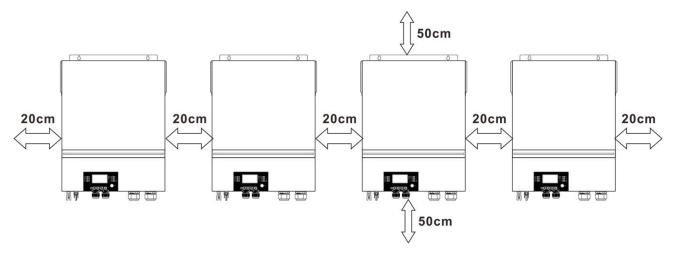

**NOTE:** For proper air circulation to dissipate heat, allow a clearance of approx. 20 cm to the side and approx. 50 cm above and below the unit. Be sure to install each unit in the same level.

## 3. Wiring Connection

**WARNING:** It's REQUIRED to connect battery for parallel operation.

The cable size of each inverter is shown as below:

#### Recommended battery cable and terminal size for each inverter:

| Wire Size | Wire Size Cable mm <sup>2</sup> |        | erminal<br>nsions | Torque value |
|-----------|---------------------------------|--------|-------------------|--------------|
|           |                                 | D (mm) | L (mm)            | -            |
| 1*1/0AWG  | 50                              | 8.4    | 47                | 5 Nm         |

#### **Ring terminal:**

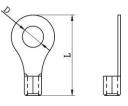

**WARNING:** Be sure the length of all battery cables is the same. Otherwise, there will be voltage difference between inverter and battery to cause parallel inverters not working.

#### Recommended AC input and output cable size for each inverter:

| Model | AWG no. | Torque      |
|-------|---------|-------------|
| 7.2KW | 8 AWG   | 1.4~ 1.6 Nm |

You need to connect the cables of each inverter together. Take the battery cables for example: You need to use a connector or bus-bar as a joint to connect the battery cables together, and then connect to the battery terminal. The cable size used from joint to battery should be X times cable size in the tables above. "X" indicates the number of inverters connected in parallel.

Regarding AC input and output, please also follow the same principle.

**CAUTION!!** Please install the breaker at the battery and AC input side. This will ensure the inverter can be securely disconnected during maintenance and fully protected from over current of battery or AC input.

#### Recommended breaker specification of battery for each inverter:

| Model | 1 unit*    |
|-------|------------|
| 7.2KW | 250A/70VDC |

\*If you want to use only one breaker at the battery side for the whole system, the rating of the breaker should be X times current of 1 unit. "X" indicates the number of inverters connected in parallel.

#### **Recommended breaker specification of AC input with single phase:**

| Model | 2 units     | 3 units     | 4 units     | 5 units     | 6 units     |
|-------|-------------|-------------|-------------|-------------|-------------|
| 7.2KW | 120A/230VAC | 180A/230VAC | 240A/230VAC | 300A/230VAC | 360A/230VAC |

**Note 1:** Also, you can use 60A breaker for 7.2KW with only 1 unit and install one breaker at its AC input in each inverter.

**Note 2:** Regarding three-phase system, you can use 4-pole breaker directly and the rating of the breaker should be compatible with the phase current limitation from the phase with maximum units

#### **Recommended battery capacity**

| Inverter parallel numbers | 2     | 3     | 4     | 5     | 6     |
|---------------------------|-------|-------|-------|-------|-------|
| Battery Capacity          | 200AH | 400AH | 400AH | 600AH | 600AH |

**WARNING!** Be sure that all inverters will share the same battery bank. Otherwise, the inverters will transfer to fault mode.

## 4-1. Parallel Operation in Single phase

Two inverters in parallel:

#### **Power Connection**

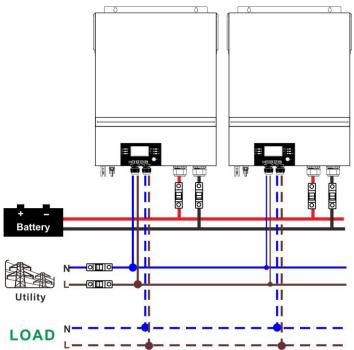

#### **Communication Connection**

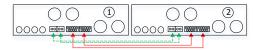

#### Three inverters in parallel:

#### **Power Connection**

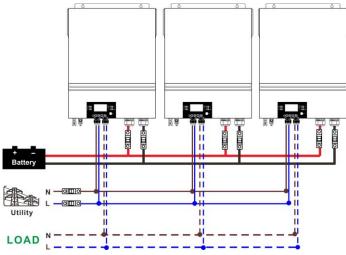

#### **Communication Connection**

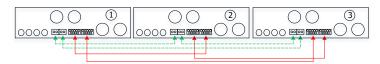

# Four inverters in parallel:

#### **Power Connection**

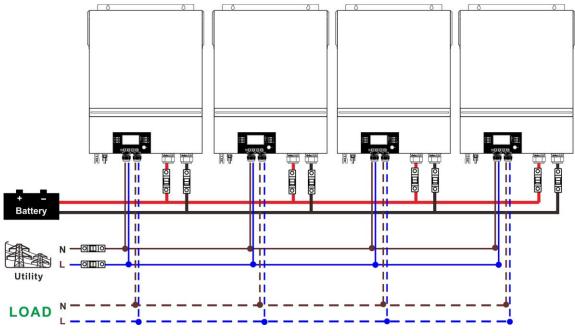

#### **Communication Connection**

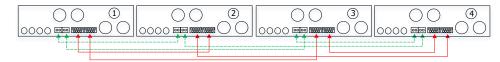

#### Five inverters in parallel:

#### **Power Connection**

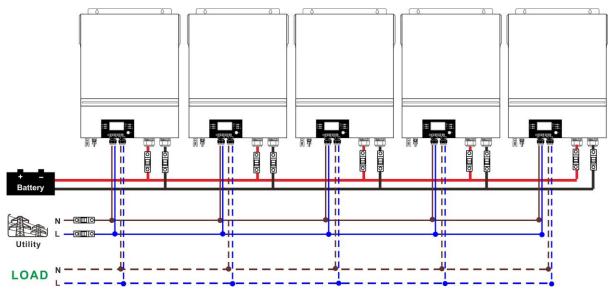

#### **Communication Connection**

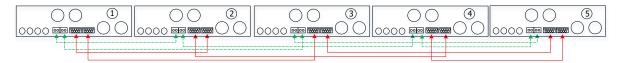

Six inverters in parallel:

#### **Power Connection**

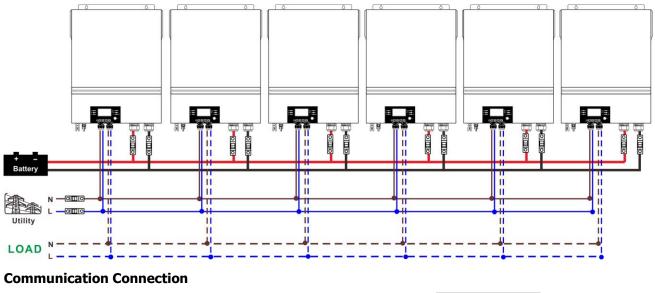

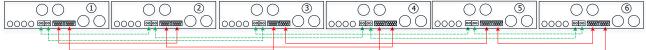

## 4-2. Support 3-phase equipment

### Two inverters in each phase:

#### **Power Connection**

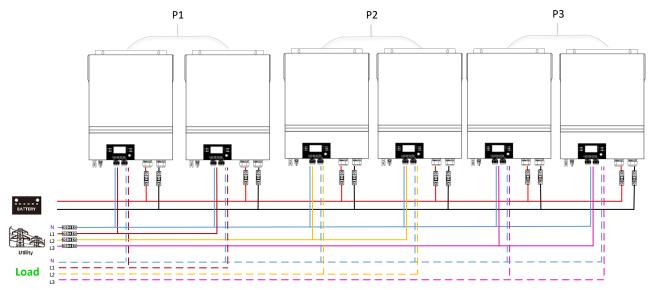

#### **Communication Connection**

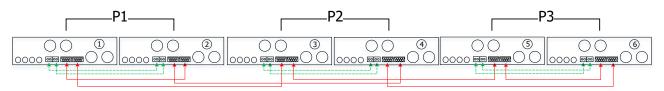

# Four inverters in one phase and one inverter for the other two phases: **Power Connection**

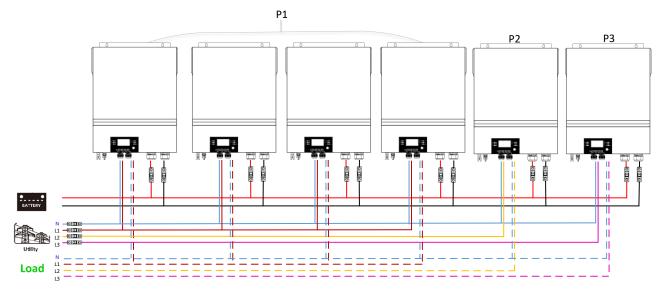

#### **Communication Connection**

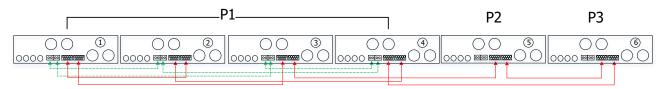

## Three inverters in one phase, two inverters in second phase and one inverter for the third phase: **Power Connection**

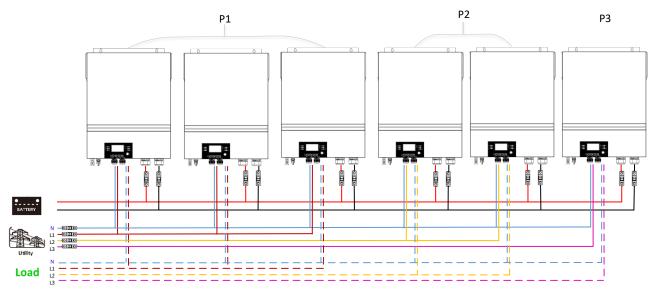

#### **Communication Connection**

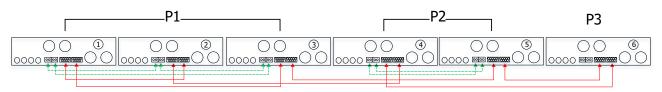

Three inverters in one phase and only one inverter for the remaining two phases: **Power Connection** 

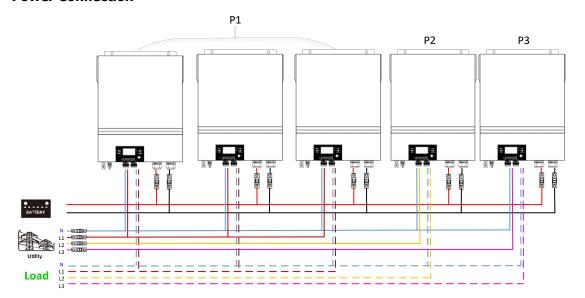

#### **Communication Connection**

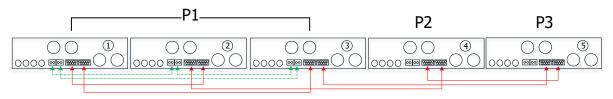

# Two inverters in two phases and only one inverter for the remaining phase: **Power Connection**

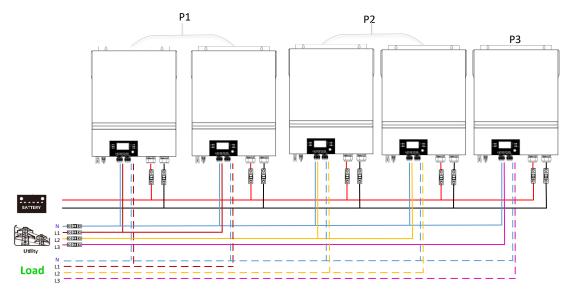

#### **Communication Connection**

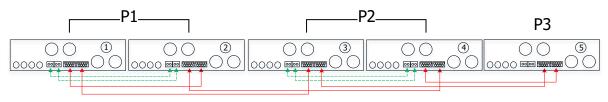

# Two inverters in one phase and only one inverter for the remaining phases: **Power Connection**

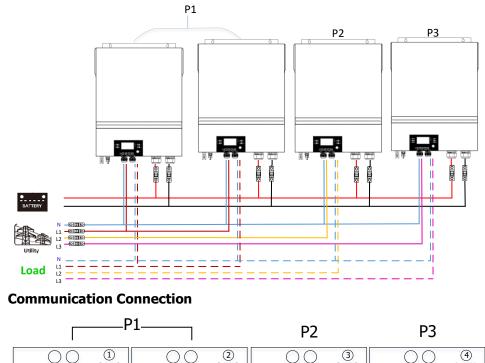

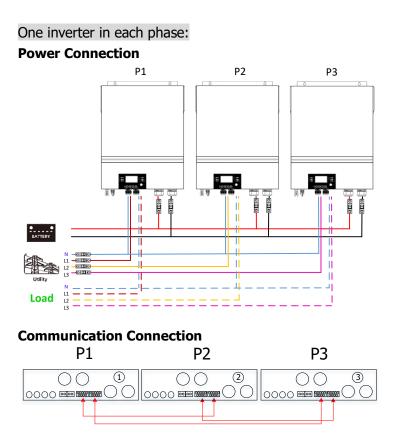

**WARNING:** Do not connect the current sharing cable between the inverters which are in different phases. Otherwise, it may damage the inverters.

#### 5. PV Connection

Please refer to user manual of single unit for PV Connection. **CAUTION:** Each inverter should connect to PV modules separately.

# 6. LCD Setting and Display

# Setting Program:

| Program | Description                                                                                                    | Selectable option | on                                                                                                    |
|---------|----------------------------------------------------------------------------------------------------|-------------------|----------------------------------------------------------------------------------------------------|
|         |                                                                                                    | Single            | When the unit is operated alone, please select "SIG" in program 28.                                                                                            |
|         |                                                                                                    | SI 6              |                                                                                                    |
|         |                                                                                                    | Parallel          | When the units are used in parallel                                                                                                    |
|         |                                                                                                    | 28 👁              | for single phase application, please                                                                                                    |
|         |                                                                                                    |                   | select "PAL" in program 28. Please                                                                                                    |
|         |                                                                                                    | PRL               | refer to 5-1 for detailed information.                                                                                                    |
|         | AC output mode<br>*This setting is able to set<br>up only when the inverter is<br>in standby mode. Be sure<br>that on/off switch is in<br>"OFF" status. | L1 phase:         | When the units are operated in<br>3-phase application, please choose<br>"3PX" to define each inverter.<br>It is required to have at least 3                    |
| 28      |                                                                                                    | 38 (              | inverters or maximum 9 inverters to<br>support three-phase equipment. It's<br>required to have at least one                                                    |
|         |                                                                                                    | L2 phase:         | inverter in each phase or it's up to<br>four inverters in one phase. Please<br>refers to 5-2 for detailed<br>information.                                      |
|         |                                                                                                    | 385               | Please select "3P1" in program 28<br>for the inverters connected to L1                                                                                         |
|         |                                                                                                    | L3 phase:         | phase, "3P2" in program 28 for the<br>inverters connected to L2 phase and<br>"3P3" in program 28 for the<br>inverters connected to L3 phase.                   |
|         |                                                                                                    | 383               | Be sure to connect share current<br>cable to units which are on the<br>same phase.<br>Do NOT connect share current cable<br>between units on different phases. |

#### Fault code display:

| Fault Code | Fault Event                                       | Icon on |
|------------|---------------------------------------------------|---------|
| 60         | Power feedback protection                         | F68     |
| 71         | Firmware version inconsistent                     | F];     |
| 72         | Current sharing fault                             | 872     |
| 80         | CAN fault                                         | F88     |
| 81         | Host loss                                         | F8 }    |
| 82         | Synchronization loss                              | F82     |
| 83         | Battery voltage detected different                | F83     |
| 84         | AC input voltage and frequency detected different | F84     |
| 85         | AC output current unbalance                       | F85     |
| 86         | AC output mode setting is different               | F85     |

#### **Code Reference:**

| Code | Description                       | Icon on |
|------|-----------------------------------|---------|
| NE   | Unidentified unit master or slave |         |
| HS   | Master unit                       | 25      |
| SL   | Slave unit                        |         |

# 7. Commissioning

#### Parallel in single phase

Step 1: Check the following requirements before commissioning:

- Correct wire connection
- Ensure all breakers in Line wires of load side are open and each Neutral wires of each unit are connected together.

Step 2: Turn on each unit and set "PAL" in LCD setting program 28 of each unit. And then shut down all units. **NOET:** It's necessary to turn off switch when setting LCD program. Otherwise, the setting cannot be programmed.

Step 3: Turn on each unit.

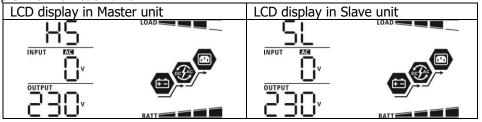

NOTE: Master and slave units are randomly defined.

Step 4: Switch on all AC breakers of Line wires in AC input. It's better to have all inverters connect to utility at the same time. If not, it will display fault 82 in following-order inverters. However, these inverters will

automatically restart. If detecting AC connection, they will work normally.

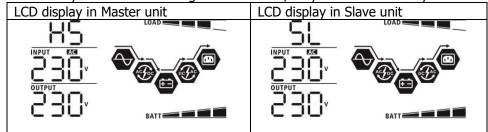

Step 5: If there is no more fault alarm, the parallel system is completely installed.

Step 6: Please switch on all breakers of Line wires in load side. This system will start to provide power to the load.

#### Support three-phase equipment

Step 1: Check the following requirements before commissioning:

- Correct wire connection
- Ensure all breakers in Line wires of load side are open and each Neutral wires of each unit are connected together.

Step 2: Turn on all units and configure LCD program 28 as P1, P2 and P3 sequentially. And then shut down all units.

**NOET:** It's necessary to turn off switch when setting LCD program. Otherwise, the setting cannot be programmed.

Step 3: Turn on all units sequentially.

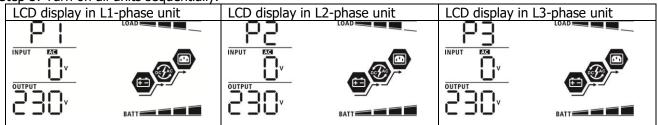

Step 4: Switch on all AC breakers of Line wires in AC input. If AC connection is detected and three phases are matched with unit setting, they will work normally. Otherwise, the AC icon O will flash and they will not work in line mode.

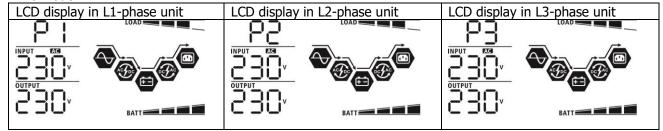

Step 5: If there is no more fault alarm, the system to support 3-phase equipment is completely installed.

Step 6: Please switch on all breakers of Line wires in load side. This system will start to provide power to the load.

Note 1: To avoid overload occurring, before turning on breakers in load side, it's better to have whole system in operation first.

Note 2: Transfer time for this operation exists. Power interruption may happen to critical devices, which cannot bear transfer time.

# 8. Trouble shooting

|               | Situation                                                    |                                                                                                    |
|---------------|--------------------------------------------------------------|----------------------------------------------------------------------------------------------------|
| Fault<br>Code | Fault Event Description                                      | Solution                                                                                                    |
| 60            | Current feedback into<br>the inverter is<br>detected.        | <ol> <li>Restart the inverter.</li> <li>Check if L/N cables are not connected reversely in all inverters.</li> <li>For parallel system in single phase, make sure the sharing are connected in all inverters.<br/>For supporting three-phase system, make sure the sharing cables are connected in the inverters in the same phase, and disconnected in the inverters in different phases.</li> <li>If the problem remains, please contact your installer.</li> </ol>                                                      |
| 71            | The firmware version<br>of each inverter is not<br>the same. | <ol> <li>Update all inverter firmware to the same version.</li> <li>Check the version of each inverter via LCD setting and make sure the<br/>CPU versions are same. If not, please contact your instraller to provide<br/>the firmware to update.</li> <li>After updating, if the problem still remains, please contact your installer.</li> </ol>                                                                                                    |
| 72            | The output current of each inverter is different.            | <ol> <li>Check if sharing cables are connected well and restart the inverter.</li> <li>If the problem remains, please contact your installer.</li> </ol>                                                                                                    |
| 80            | CAN data loss                                                | 1. Check if communication cables are connected well and restart the                                                                                                    |
| 81            | Host data loss                                               | <ol> <li>Check if communication cables are connected well and restart the<br/>inverter.</li> </ol>                                                                                                    |
| 82            | Synchronization data<br>loss                                 | 2. If the problem remains, please contact your installer.                                                                                                    |
| 83            | The battery voltage of each inverter is not the same.        | <ol> <li>Make sure all inverters share same groups of batteries together.</li> <li>Remove all loads and disconnect AC input and PV input. Then, check<br/>battery voltage of all inverters. If the values from all inverters are close,<br/>please check if all battery cables are the same length and same material<br/>type. Otherwise, please contact your installer to provide SOP to calibrate<br/>battery voltage of each inverter.</li> <li>If the problem still remains, please contact your installer.</li> </ol> |
| 84            | AC input voltage and frequency are detected different.       | <ol> <li>Check the utility wiring conncetion and restart the inverter.</li> <li>Make sure utility starts up at same time. If there are breakers installed<br/>between utility and inverters, please be sure all breakers can be turned<br/>on AC input at same time.</li> <li>If the problem remains, please contact your installer.</li> </ol>                                                                                                    |
| 85            | AC output current<br>unbalance                               | <ol> <li>Restart the inverter.</li> <li>Remove some excessive loads and re-check load information from LCD of inverters. If the values are different, please check if AC input and output cables are in the same length and material type.</li> <li>If the problem remains, please contact your installer.</li> </ol>                                                                                                    |
| 86            | AC output mode setting is different.                         | <ol> <li>Switch off the inverter and check LCD setting #28.</li> <li>For parallel system in single phase, make sure no 3P1, 3P2 or 3P3 is set<br/>on #28.</li> <li>For upporting three-phase system, make sure no "PAL" is set on #28.</li> <li>If the problem remains, please contact your installer.</li> </ol>                                                                                                    |

# Appendix II: BMS Communication Installation

### 1. Introduction

If connecting to lithium battery, it is recommended to purchase a custom-made RJ45 communication cable. Please check with your dealer or integrator for details.

This custom-made RJ45 communication cable delivers information and signal between lithium battery and the inverter. These information are listed below:

- Re-configure charging voltage, charging current and battery discharge cut-off voltage according to the lithium battery parameters.
- Have the inverter start or stop charging according to the status of lithium battery.

# 2. Lithium Battery Communication Configuration PYLONTECH

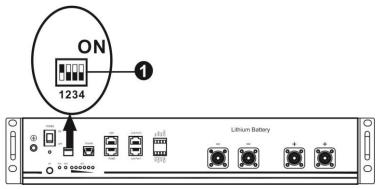

①Dip Switch: There are 4 Dip Switches that sets different baud rate and battery group address. If switch

position is turned to the "OFF" position, it means "0". If switch position is turned to the "ON" position, it means "1".

Dip 1 is "ON" to represent the baud rate 9600.

Dip 2, 3 and 4 are reserved for battery group address.

Dip switch 2, 3 and 4 on master battery (first battery) are to set up or change the group address.

| Dip 1       | Dip 2 | Dip 3 | Dip 4                                                                    | Group address                                                            |
|-------------|-------|-------|--------------------------------------------------------------------------|--------------------------------------------------------------------------|
|             | 0 0   |       | 0                                                                        | Single group only. It's necessary to set up master battery with this     |
|             | Ŭ     | Ŭ     | Ŭ                                                                        | setting and slave batteries are unrestricted.                            |
|             | 1     | 0     | 0                                                                        | Multiple group condition. It's necessary to set up master battery on the |
| 1: RS485    | Ŧ     | 0     | 0                                                                        | first group with this setting and slave batteries are unrestricted.      |
| baud        | 0     | 1     | 0                                                                        | Multiple group condition. It's necessary to set up master battery on the |
| rate=9600   | 0     | 1     | 0                                                                        | second group with this setting and slave batteries are unrestricted.     |
|             |       | 0     | Multiple group condition. It's necessary to set up master battery on the |                                                                          |
| Restart to  | T     | 1     | 0                                                                        | third group with this setting and slave batteries are unrestricted.      |
| take effect | 0     | 0     | 1                                                                        | Multiple group condition. It's necessary to set up master battery on the |
|             | 0 0   | 0     |                                                                          | fourth group with this setting and slave batteries are unrestricted.     |
|             | 1     | 0     | 1                                                                        | Multiple group condition. It's necessary to set up master battery on the |
|             | 1 0   | . U   |                                                                          | fifth group with this setting and slave batteries are unrestricted.      |

| <b>NOTE:</b> "1" | is upper | position | and " | 0″ is | bottom | position. |
|------------------|----------|----------|-------|-------|--------|-----------|
|                  |          |          |       |       |        |           |

**NOTE:** The maximum groups of lithium battery is 5 and for maximum number for each group, please check with battery manufacturer.

### 3. Installation and Operation

After configuration, please install LCD panel with inverter and Lithium battery with the following steps. Step 1. Use custom-made RJ45 cable to connect inverter and Lithium battery.

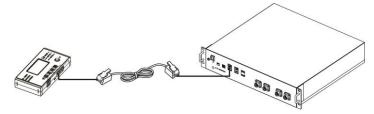

#### Note for parallel system:

- 1. Only support common battery installation.
- Use custom-made RJ45 cable to connect any inverter (no need to connect to a specific inverter) and Lithium battery. Simply set this inverter battery type to "PYL" in LCD program 5. Others should be "USE".

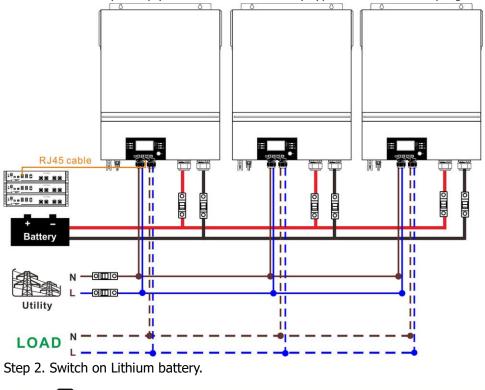

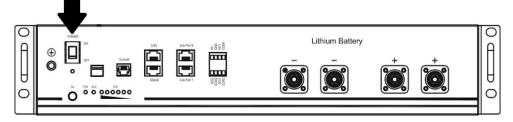

Step 3. Press more than three seconds to start Lithium battery, power output ready.

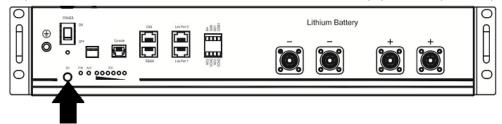

Step 4. Turn on the inverter.

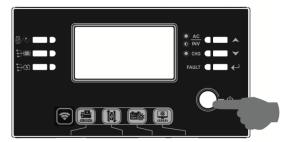

Step 5. Be sure to select battery type as "PYL" in LCD program 5.

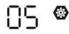

PYL

If communication between the inverter and battery is successful, the battery icon work on LCD display will flash. Generally speaking, it will take longer than 1 minute to establish communication.

#### **Active Function**

This function is to activate lithium battery automatically while commissioning. After battery wiring and commissioning is successfully, if battery is not detected, the inverter will automatically activate battery if the inverter is powered on.

#### WECO

Step 1. Use a custom-made RJ45 cable to connect inverter and Lithium battery.

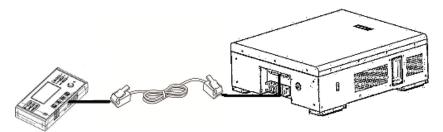

#### Please take notice for parallel system:

- 1. Only support common battery installation.
- Use one custom-made RJ45 cable to connect any inverter (no need to connect to a specific inverter) and Lithium battery. Simply set battery type of this inverter to "WEC" in LCD program 5. The remaining inverters are set as "USE".

Step 2. Switch on Lithium battery.

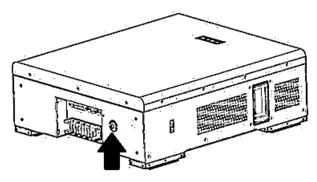

Step 3. Turn on the inverter.

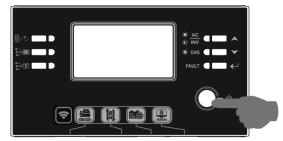

Step 4. Be sure to select battery type as "WEC" in LCD program 5.

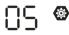

J30

If communication between the inverter and battery is successful, the battery icon

on LCD display will

"flash". Generally speaking, it will take longer than 1 minute to establish communication.

## SOLTARO

Step 1. Use a custom-made RJ45 cable to connect inverter and Lithium battery.

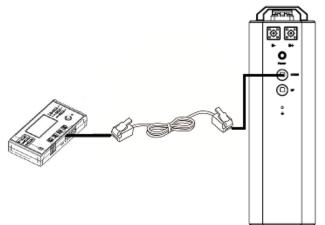

## Please take notice for parallel system:

- 1. Only support common battery installation.
- 2. Use one custom-made RJ45 cable to connect any inverter (no need to connect to a specific inverter) and Lithium battery. Simply set battery type of this inverter to "SOL" in LCD program 5. The remaining inverters are set as "USE".

Step 2. Open DC isolator and switch on Lithium battery.

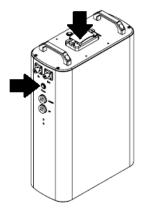

Step 3. Turn on the inverter.

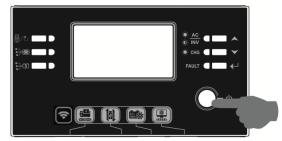

Step 4. Be sure to select battery type as "SOL" in LCD program 5.

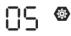

# SOL

If communication between the inverter and battery is successful, the battery icon

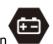

on LCD display will

"flash". Generally speaking, it will take longer than 1 minute to establish communication.

## 4. LCD Display Information

Press "▲" or "▼" button to switch LCD display information. It will show battery pack and battery group number before "Main CPU version checking" as shown below.

| Selectable information         | LCD display                                         |
|--------------------------------|-----------------------------------------------------|
| Battery pack numbers & Battery | Battery pack numbers = 3, battery group numbers = 1 |
| group numbers                  |                                                     |

### 5. Code Reference

Related information code will be displayed on LCD screen. Please check inverter LCD screen for the operation.

| Code                  | on code will be displayed on LCD screen. Please c<br>Description      | Action                                    |
|-----------------------|-----------------------------------------------------------------------|-------------------------------------------|
|                       | If battery status is not allowed to charge and                        |                                           |
|                       | discharge after the communication between                             |                                           |
|                       | the inverter and battery is successful, it will                       |                                           |
|                       | show code 60 to stop charging and discharging                         |                                           |
|                       | battery.                                                              |                                           |
|                       | Communication lost (only available when the                           |                                           |
|                       | battery type is setting as "Pylontech Battery",                       |                                           |
|                       | "WECO Battery" or "Soltaro Battery".)                                 |                                           |
|                       | <ul> <li>After battery is connected, communication</li> </ul>         |                                           |
|                       | signal is not detected for 3 minutes,                                 |                                           |
|                       | buzzer will beep. After 10 minutes,                                   |                                           |
|                       | inverter will stop charging and discharging                           |                                           |
|                       | to lithium battery.                                                   |                                           |
|                       | <ul> <li>Communication lost occurs after the</li> </ul>               |                                           |
|                       | inverter and battery is connected                                     |                                           |
|                       | successfully, buzzer beeps immediately.                               |                                           |
|                       | Battery number is changed. It probably is                             | Press "UP" or "DOWN" key to switch LCD    |
|                       | because of communication lost between                                 | display until below screen shows. It will |
|                       | battery packs.                                                        | have battery number re-checked and 62     |
|                       | battery packs.                                                        | warning code will be clear.               |
| <b>C D</b>            |                                                                       |                                           |
| 6୯⊗                   |                                                                       | 000 🚯 👘                                   |
|                       |                                                                       |                                           |
|                       |                                                                       | ruj <b>_@</b> u                           |
|                       |                                                                       |                                           |
|                       |                                                                       |                                           |
|                       | If battery status is not allowed to charge after                      |                                           |
| $\Box \Box \Box \Box$ | the communication between the inverter and                            |                                           |
|                       | battery is successful, it will show code 69 to                        |                                           |
|                       | stop charging battery.                                                |                                           |
|                       | If battery status must to be charged after the                        |                                           |
|                       | communication between the inverter and                                |                                           |
|                       | battery is successful, it will show code 70 to                        |                                           |
|                       | charge battery.                                                       |                                           |
|                       | If battery status is not allowed to discharge                         |                                           |
|                       | after the communication between the inverter                          |                                           |
|                       | and battery is successful, it will show code $\ensuremath{\text{71}}$ |                                           |
|                       | to stop discharging battery.                                          |                                           |

# Appendix III: The Wi-Fi Operation Guide in Remote Panel

### 1. Introduction

Wi-Fi module can enable wireless communication between off-grid inverters and monitoring platform. Users have complete and remote monitoring and controlling experience for inverters when combining Wi-Fi module with WatchPower APP, available for both iOS and Android based device. All data loggers and parameters are saved in iCloud.

The major functions of this APP:

- Delivers device status during normal operation.
- Allows to configure device setting after installation.
- Notifies users when a warning or alarm occurs.
- Allows users to query inverter history data.

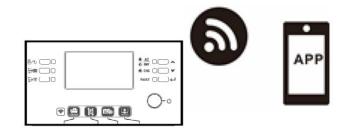

#### 2. WatchPower App

#### 2-1. Download and install APP

#### Operating system requirement for your smart phone:

Android system supports Android 5.0 and above

Please scan the following QR code with your smart phone and download WatchPower App.

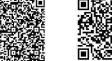

Android

iOS system

system

Or you may find "WatchPower" app from the Apple® Store or "WatchPower Wi-Fi" in Google® Play Store.

#### 2-2. Initial Setup

Step 1: Registration at first time

After the installation, please tap the shortcut icon it to access this APP on your mobile screen. In the screen, tap "Register" to access "User Registration" page. Fill in all required information and scan the remote box PN by

tapping 📛 icon. Or you can simply enter PN directly. Then, tap "Register" button.

| V 1.0.0                 | wi ♥ T⊕2:18 º 98<br>✔ Register   |
|-------------------------|----------------------------------|
| lease enter user name   | Please enter user name           |
| ease enter the password | Please enter the password        |
| Remember Me             | Please enter the password        |
| Login                   | Please enter email               |
|                         | Please enter the phone number    |
| Wi-Fi Config            | Please enter the Wi-Fi Module PN |

#### Don't have an account?PleaseRegister

Then, a "Registration success" window will pop up. Tap "Go now" to continue setting local Wi-Fi network connection.

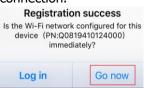

#### Step 2: Local Wi-Fi Module Configuration

Now, you are in "Wi-Fi Config" page. There are detailed setup procedure listed in "How to connect?" section and you may follow it to connect Wi-Fi.

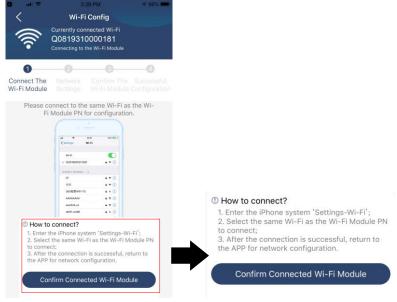

Enter the "Settings→Wi-Fi" and select connected Wi-Fi name. The connected Wi-Fi name is the same to your Wi-Fi PN number and enter default password "12345678".

| Wi-Fi                                                                                                    |                    |                |                                                                                         |               |  |  |
|----------------------------------------------------------------------------------------------------|--------------------|----------------|-----------------------------------------------------------------------------------------|---------------|--|--|
| IOOSE A NETWORK                                                                                                    |                    | al             | 1:49 PM                                                                                 | 🕑 77% 🔳       |  |  |
| Q0819310000181                                                                                                    | ê ≑ (j)            | Enter th       | e password for "Q0819310                                                                | 000181″       |  |  |
| Home WiFi                                                                                                    | ∎ <del>?</del> (j) | Cancel         | Enter Password                                                                          |               |  |  |
| Other                                                                                                    |                    | D              | efault password                                                                         | Í.            |  |  |
|                                                                                                    |                    | Password       | 1234678                                                                                 |               |  |  |
| sk to Join Networks<br>nown networks will be joined automatica<br>tworks are available, you will have to ma<br>twork. |                    | iPhone near ar | ccess this Wi-Fi network by<br>y iPhone, iPad or Mac that<br>and has you in its contact | has connected |  |  |

#### Step 3: Wi-Fi Network settings

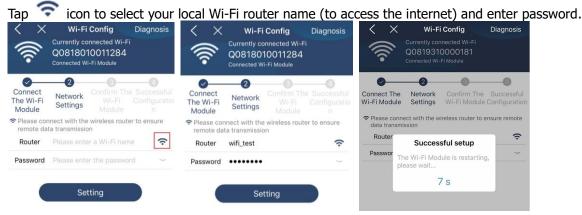

Step 4: Tap "Confirm" to complete the Wi-Fi configuration between the Wi-Fi module and the Internet.

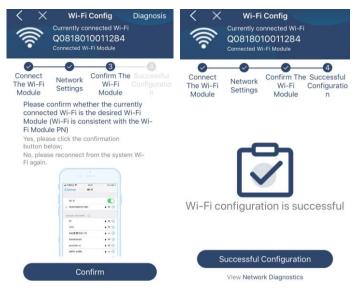

#### If the connection fails, please repeat Step 2 and 3.

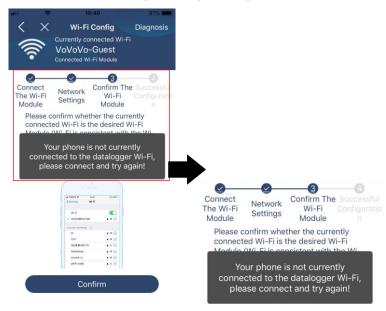

#### Diagnose Function

If the module is not monitoring properly, please tap "Diagnosis" on the top right corner of the screen for further details. It will show repair suggestion. Please follow it to fix the problem. Then, repeat the steps in the chapter 4.2 to re-set network setting. After all setting, tap "Rediagnosis" to re-connect again.

| 📶 🗢 5:51 PM @ 95% 💼)                                                                                                    | all 🗢 5:51 Ph       | A 💿 95% 🗰     |
|----------------------------------------------------------------------------------------------------|---------------------|---------------|
| K Network diagnostics                                                                                                    | K Network diag      | gnostics      |
| Inverter Datalogger Router Server                                                                                                    | Inverter Datalogger | Router Server |
| Repair suggestion Rediagnosis                                                                                                    | Repair suggestion   | Rediagnosis   |
| The Inverter and the datalogger<br>communicate abnormally.                                                                                                    |                     |               |
| <ul> <li>Please check if the Inverter and the datalogger are<br/>powered on normally.</li> </ul>                                                                                                    |                     |               |
| <ul> <li>Please check if the Inverter address is between 1<br/>and 5.</li> </ul>                                                                                                    | The diagnosis is    | successful!   |
| <ul> <li>Please check if the connection between the Inverter<br/>and the collector is abnormal, such as poor contact<br/>caused by oxidation or looseness of the interface,<br/>reverse connection of the 485 interface AB line, and<br/>data line damage.</li> </ul> |                     |               |
| <ul> <li>Try restarting the Inverter and datalogger to see if<br/>the anomaly is eliminated.</li> </ul>                                                                                                    |                     |               |
| Datalogger and router communication<br>abnormalities                                                                                                    |                     |               |
| <ul> <li>Please confirm that the wireless routing network<br/>setting has been made.</li> </ul>                                                                                                    |                     |               |
| <ul> <li>Make sure that the datalogger is set up to connect<br/>to AP hotspots sent by hardware devices such as<br/>wireless routers instead of virtual AP hotspots.</li> </ul>                                                                                       |                     |               |

#### 2-3. Login and APP Main Function

After finishing the registration and local Wi-Fi configuration, enter registered name and password to login. Note: Tick "Remember Me" for your login convenience afterwards.

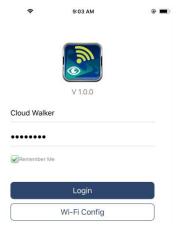

#### Overview

After login is successfully, you can access "Overview" page to have overview of your monitoring devices, including overall operation situation and Energy information for Current power and Today power as below diagram.

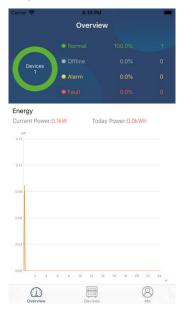

#### Devices

Tap the 🗮 icon (located on the bottom) to enter Device List page. You can review all devices here by adding or deleting Wi-Fi Module in this page.

| Add device                                                                   |             |          | Delete de                                                        | evice                                           |                 |
|------------------------------------------------------------------------------|-------------|----------|------------------------------------------------------------------|-------------------------------------------------|-----------------|
| Carrier 🗢 6:10 PM                                                            |             |          | al 🗢                                                             | 3:02 PM                                         | € 64% (■)       |
| Device List                                                                  |             | $\oplus$ | C                                                                | Device List                                     | $\oplus$        |
| Q Please enter the alias or sn of                                            | device      |          | Q Please enter th                                                | e alias or SN                                   | of device       |
| All status 🗸                                                                 | Alias A-Z 🗸 |          | <u>All status</u> 🗸                                              |                                                 | Alias A-Z V     |
| • 92931706103012     Device SN:92931706103012     Wi-Fi Module PN:Q081931001 | 4063        | >        | 10031706103300<br>Device SN:10031706103<br>Datalogger PN:Q081931 | 3300                                            | > <u>Delete</u> |
|                                                                              |             |          | Device SN:10                                                     | <b>06103300</b><br>003170610330<br>PN:Q08193600 |                 |
|                                                                              |             |          |                                                                  |                                                 |                 |
|                                                                              |             |          |                                                                  |                                                 |                 |
|                                                                              |             |          |                                                                  |                                                 |                 |
|                                                                              |             |          |                                                                  |                                                 |                 |
|                                                                              | 8           |          |                                                                  |                                                 | 8               |
| Overview Devices                                                             | Me          |          | Overview                                                         | Devices                                         | Me              |

Tap 🕑 icon on the top right corner and enter part number by scanning bar code to add Wi-Fi module. This part number is printed on the Wi-Fi module's surface, or manually enter it. Tap "Confirm" to add Wi-Fi module in the Device list.

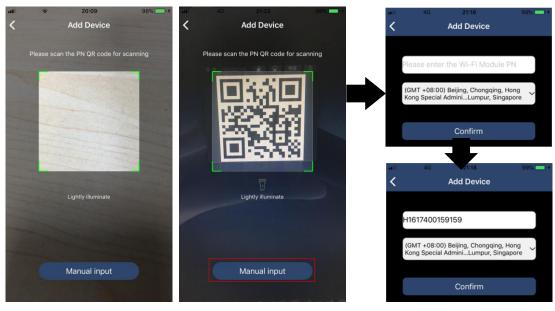

For more information about Device List, please refer to the section 2.4.

#### ME

In ME page, users can modify "My information", including [User's Photo], [Account security], [Modify password], [Clear cache], and [Log-out], shown as below diagrams.

|                 |         |              | (   | Carrier 🗢                         | 7:04 PM                                       | _              |
|-----------------|---------|--------------|-----|-----------------------------------|-----------------------------------------------|----------------|
|                 |         |              |     |                                   | Account Security                              |                |
| Carrier 🗢       | 7:04 PM | -            |     | Modify Passw                      | ord                                           | >              |
|                 | Me      |              |     | Carrier 🗢                         | 7:04 PM                                       |                |
|                 |         |              | , i | <                                 | Modify Password                               | •              |
|                 |         | Cloud Walker |     | Set the WatchPo<br>WatchPower wit | wer password, you can login<br>h your account | directly to    |
|                 |         | Owner        |     | My account                        |                                               | Cloud Walker   |
| 1<br>Devices    |         | 0<br>Alarms  |     | Old password                      | Please enter th                               | e old password |
| Account Securit | ty      | >            |     | New password                      | Please enter the                              | e new password |
| About           |         | >            |     | 0                                 |                                               |                |
| 送 Clear Cache   |         | 1.62KB       |     | Confirm passwo                    | Enter new                                     | password again |
|                 | Log Out | ]            |     |                                   | Confirm                                       |                |

#### 2-4. Device List

In Device List page, you can pull down to refresh the device information and then tap any device you want to check up for its real-time status and related information as well as to change parameter settings. Please refer to the parameter setting list.

| Q Ple | <ul> <li>2:15 P</li> <li>Device</li> <li>case enter the alias</li> </ul>                 | List    | ₹70% ■ 10% ■ 10% ■ | R Please enter | 2:05 PM<br>Device List<br>the alias or SN o | • 70% = • | MI         ©         8:25 PM            10031706103300         Battery Mode | <ul> <li>€ 62% (■ )</li> <li>▲</li> <li>▲</li> <li>▲</li> <li>▲</li> <li>229.5V</li> </ul> |
|-------|------------------------------------------------------------------------------------------|---------|--------------------|----------------|---------------------------------------------|-----------|-----------------------------------------------------------------------------|--------------------------------------------------------------------------------------------|
|       | All status 🗸<br>Pull down to<br>Last updated: 1                                          |         | · ~                | Device SI      | <b>1706103300</b><br>N:10031706103300       | as A-Z ∽  |                                                                             | · 0.0%                                                                                     |
|       | <ul> <li>10031706103:</li> <li>Device SN:10031706</li> <li>Datalogger PN:Q081</li> </ul> | 3103300 | >                  | Datalogg       | er PN:Q0819310000                           | 181       | Basic Information                                                           | product Infe<br>0.0V                                                                       |
|       |                                                                                          | ļ       |                    |                |                                             |           | Grid Frequency<br>PV Input Voltage                                          | 0.0Hz<br>0.0V                                                                              |
|       |                                                                                          |         |                    |                |                                             |           | Battery Voltage<br>Battery Capacity                                         | 26.2V<br>100%                                                                              |
|       |                                                                                          |         |                    |                |                                             |           | Battery Charging Current<br>Battery Discharge Current                       | 0A<br>0A                                                                                   |
| (     | i)                                                                                       |         | 8                  | Overview       | Devices                                     | (B)<br>Me | AC Output Voltage<br>AC Output Frequency                                    | 229.5V<br>60.0Hz                                                                           |

#### Device Mode

On the top of screen, there is a dynamic power flow chart to show live operation. It contains five icons to present PV power, inverter, load, utility and battery. Based on your inverter model status, there will be [Standby Mode], [Line Mode], [Battery Mode].

**[Standby Mode]** Inverter will not power the load until "ON" switch is pressed. Qualified utility or PV source can charge battery in standby mode.

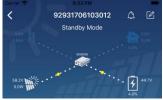

**[Line Mode]** Inverter will power the load from the utility with or without PV charging. Qualified utility or PV source can charge battery.

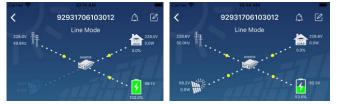

**[Battery Mode]** Inverter will power the load from the batter with or without PV charging. Only PV source can charge battery.

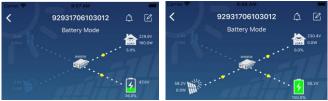

#### Device Alarm and Name Modification

In this page, tap the 🙆 icon on the top right corner to enter the device alarm page. Then, you can review alarm history and detailed information. Tap the 🧖 icon on the top right corner, a blank input box will pop out. Then, you can edit the name for your device and tap "Confirm" to complete name modification.

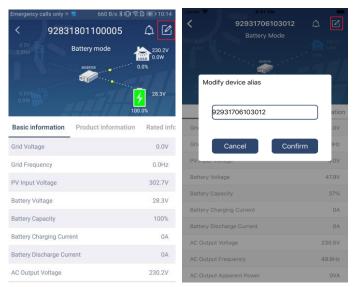

#### Device Information Data

Users can check up [Basic Information], [Product Information], [Rated information], [History], and [Wi-Fi Module Information] by swiping left.

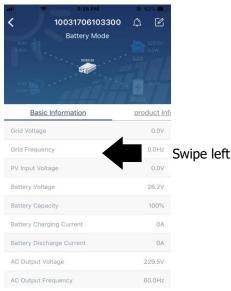

**[Basic Information]** displays basic information of the inverter, including AC voltage, AC frequency, PV input voltage, Battery voltage, Battery capacity, Charging current, Output voltage, Output frequency, Output apparent power, Output active power and Load percent. Please slide up to see more basic information.

**[Production Information]** displays Model type (Inverter type), Main CPU version, Bluetooth CPU version and secondary CPU version.

**[Rated Information]** displays information of Nominal AC voltage, Nominal AC current, Rated battery voltage, Nominal output voltage, Nominal output frequency, Nominal output current, Nominal output apparent power and Nominal output active power. Please slide up to see more rated information.

**[History]** displays the record of unit information and setting timely.

[Wi-Fi Module Information] displays of Wi-Fi Module PN, status and firmware version.

#### Parameter Setting

This page is to activate some features and set up parameters for inverters. Please be noted that the listing in "Parameter Setting" page in below diagram may differ from the models of monitored inverter. Here will briefly highlight some of it, [Output Setting], [Battery Parameter Setting], [Enable/ Disable items], [Restore to the defaults] to illustrate.

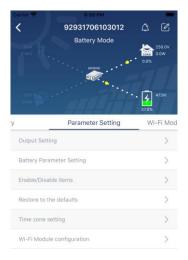

There are three ways to modify setting and they vary according to each parameter. a) Listing options to change values by tapping one of it.

b) Activate/Shut down functions by clicking "Enable" or "Disable" button.

c) Changing values by clicking arrows or entering the numbers directly in the column. Each function setting is saved by clicking "Set" button.

Please refer to below parameter setting list for an overall description and be noted that the available parameters may vary depending on different models. Please always see the original product manual for detailed setting instructions.

#### Parameter setting list:

| Item           |                   | Description                                                                 |
|----------------|-------------------|-----------------------------------------------------------------------------|
| Output setting | Output source     | To configure load power source priority.                                    |
|                | priority          |                                                                             |
|                | AC input range    | When selecting "UPS", it's allowed to connect personal computer.            |
|                |                   | Please check product manual for details.                                    |
|                |                   | When selecting "Appliance", it's allowed to connect home appliances.        |
|                | Output voltage    | To set output voltage.                                                      |
|                | Output frequency  | To set output frequency.                                                    |
| Battery        | Battery type:     | To set connected battery type.                                              |
| parameter      | Battery cut-off   | To set the battery stop discharging voltage.                                |
| setting        | voltage           | Please see product manual for the recommended voltage range based           |
|                |                   | on connected battery type.                                                  |
|                | Back to grid      | When "SBU" or "SOL" is set as output source priority and battery            |
|                | voltage           | voltage is lower than this setting voltage, unit will transfer to line mode |
|                |                   | and the grid will provide power to load.                                    |
|                | Back to discharge | When "SBU" or "SOL" is set as output source priority and battery            |
|                | voltage           | voltage is higher than this setting voltage, battery will be allowed to     |

|                        |                         | discharge.                                                                                              |  |  |  |  |  |
|------------------------|-------------------------|----------------------------------------------------------------------------------------------------|--|--|--|--|--|
|                        | Charger source          | To configure charger source priority.                                                                   |  |  |  |  |  |
|                        | priority:               |                                                                                                    |  |  |  |  |  |
|                        | Max. charging           |                                                                                                    |  |  |  |  |  |
|                        | current                 |                                                                                                    |  |  |  |  |  |
|                        | Max. AC charging        | It's to set up battery charging parameters. The selectable values in different inverter model may vary. |  |  |  |  |  |
|                        | current:                | Please see product manual for the details.                                                              |  |  |  |  |  |
|                        | Float charging          |                                                                                                    |  |  |  |  |  |
|                        | voltage                 |                                                                                                    |  |  |  |  |  |
|                        | Bulk charging           | It's to set up battery charging parameters. The selectable values in                                    |  |  |  |  |  |
|                        | voltage                 | different inverter model may vary. Please see product manual for the details.                           |  |  |  |  |  |
|                        | Battery                 | Enable or disable battery equalization function.                                                        |  |  |  |  |  |
|                        | equalization            |                                                                                                    |  |  |  |  |  |
|                        | Real-time               | It's real-time action to activate battery equalization.                                                 |  |  |  |  |  |
|                        | Activate Battery        |                                                                                                    |  |  |  |  |  |
|                        | Equalization            |                                                                                                    |  |  |  |  |  |
|                        | Equalized Time<br>Out   | To set up the duration time for battery equalization.                                                   |  |  |  |  |  |
|                        | Equalized Time          | To set up the extended time to continue battery equalization.                                           |  |  |  |  |  |
|                        | Equalization            | To set up the frequency for battery equalization.                                                       |  |  |  |  |  |
|                        | Period                  |                                                                                                    |  |  |  |  |  |
|                        | Equalization<br>Voltage | To set up the battery equalization voltage.                                                             |  |  |  |  |  |
| Enable/Disable         | LCD Auto-return         | If enable, LCD screen will return to its main screen after one minute                                   |  |  |  |  |  |
| Functions              | to Main screen          | automatically.                                                                                          |  |  |  |  |  |
|                        | Fault Code              | If enabled, fault code will be recorded in the inverter when any fault                                  |  |  |  |  |  |
|                        | Record                  | happens.                                                                                                |  |  |  |  |  |
|                        | Backlight               | If disabled, LCD backlight will be off when panel button is not operated for 1 minute.                  |  |  |  |  |  |
|                        | Bypass Function         | If enabled, unit will transfer to line mode when overload happened in battery mode.                     |  |  |  |  |  |
|                        | Beeps while             | If enabled, buzzer will alarm when primary source is abnormal.                                          |  |  |  |  |  |
|                        | primary source          |                                                                                                    |  |  |  |  |  |
|                        | interrupt               |                                                                                                    |  |  |  |  |  |
|                        | Over                    | If disabled, the unit won't be restarted after over-temperature fault is                                |  |  |  |  |  |
|                        | Temperature             | solved.                                                                                                 |  |  |  |  |  |
|                        | Auto Restart            |                                                                                                    |  |  |  |  |  |
|                        | Overload Auto           | If disabled, the unit won't be restarted after overload occurs.                                         |  |  |  |  |  |
|                        | Restart                 |                                                                                                    |  |  |  |  |  |
|                        | Buzzer                  | If disabled, buzzer won't be on when alarm/fault occurred.                                              |  |  |  |  |  |
|                        | Enable/disable          | Turn on or off RGB LEDs                                                                                 |  |  |  |  |  |
|                        | Brightness              | Adjust the lighting brightness                                                                          |  |  |  |  |  |
| RGB LED Setting        | Speed                   | Adjust the lighting speed                                                                               |  |  |  |  |  |
|                        | Effects                 | Change the light effects                                                                                |  |  |  |  |  |
|                        | Color selection         | Adjust color combination to show energy source an battery status                                        |  |  |  |  |  |
| Restore to the default | This function is to r   | restore all settings back to default settings.                                                          |  |  |  |  |  |